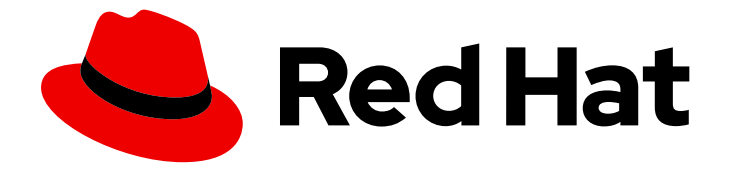

# Red Hat JBoss Enterprise Application Platform 7.2

# JBoss EAP for OpenShift Container Platform のスタートガイド

Red Hat JBoss Enterprise Application Platform for OpenShift での開発ガイド

Last Updated: 2020-01-07

## Red Hat JBoss Enterprise Application Platform 7.2 JBoss EAP for OpenShift Container Platform のスタートガイド

Red Hat JBoss Enterprise Application Platform for OpenShift での開発ガイド

### 法律上の通知

Copyright © 2019 Red Hat, Inc.

The text of and illustrations in this document are licensed by Red Hat under a Creative Commons Attribution–Share Alike 3.0 Unported license ("CC-BY-SA"). An explanation of CC-BY-SA is available at

http://creativecommons.org/licenses/by-sa/3.0/

. In accordance with CC-BY-SA, if you distribute this document or an adaptation of it, you must provide the URL for the original version.

Red Hat, as the licensor of this document, waives the right to enforce, and agrees not to assert, Section 4d of CC-BY-SA to the fullest extent permitted by applicable law.

Red Hat, Red Hat Enterprise Linux, the Shadowman logo, the Red Hat logo, JBoss, OpenShift, Fedora, the Infinity logo, and RHCE are trademarks of Red Hat, Inc., registered in the United States and other countries.

Linux ® is the registered trademark of Linus Torvalds in the United States and other countries.

Java ® is a registered trademark of Oracle and/or its affiliates.

XFS ® is a trademark of Silicon Graphics International Corp. or its subsidiaries in the United States and/or other countries.

MySQL<sup>®</sup> is a registered trademark of MySQL AB in the United States, the European Union and other countries.

Node.js ® is an official trademark of Joyent. Red Hat is not formally related to or endorsed by the official Joyent Node.js open source or commercial project.

The OpenStack ® Word Mark and OpenStack logo are either registered trademarks/service marks or trademarks/service marks of the OpenStack Foundation, in the United States and other countries and are used with the OpenStack Foundation's permission. We are not affiliated with, endorsed or sponsored by the OpenStack Foundation, or the OpenStack community.

All other trademarks are the property of their respective owners.

### 概要

Red Hat JBoss Enterprise Application Platform for OpenShift の使用ガイド

### 目次

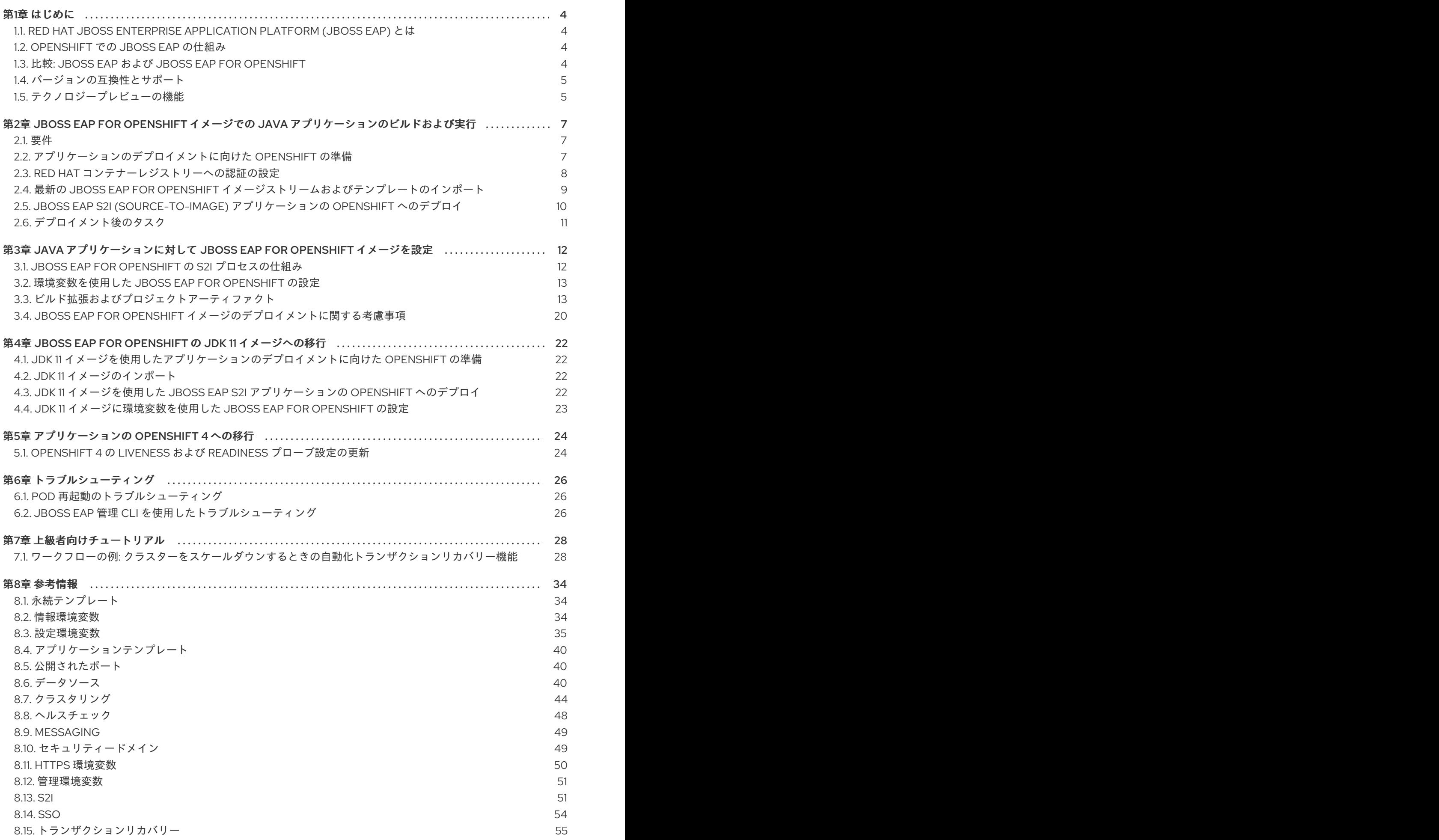

 $8.16.$ 含まれる JBOSS [モジュール](#page-66-0) 63

### 第1章 はじめに

### <span id="page-7-1"></span><span id="page-7-0"></span>1.1. RED HAT JBOSS ENTERPRISE APPLICATION PLATFORM (JBOSS EAP) とは

Red Hat JBoss Enterprise Application Platform 7 (JBoss EAP) は、オープン標準に構築されたミドル ウェアプラットフォームで、Java Enterprise Edition 7 仕様に準拠します。JBoss EAP は高可用性クラ スタリング、メッセージング、分散キャッシングなどの機能の事前設定オプションを提供します。必要 時のみにサービスを有効にできるモジュラー構造が含まれるため、起動速度が改善されます。

web ベースの管理コンソールと管理コマンドラインインターフェース (CLI) により、XML 設定ファイ ルを編集する必要がなく、タスクをスクリプト化および自動化する機能が追加されます。さらに、 JBoss EAP には、セキュアでスケーラブルな Java EE アプリケーションの迅速な開発、デプロイ、およ び実行を可能にする API と開発フレームワークが含まれています。JBoss EAP 7 は、Java EE 8 full お よび web プロファイル仕様の認定実装です。

### <span id="page-7-2"></span>1.2. OPENSHIFT での JBOSS EAP の仕組み

Red Hat は、OpenShift と使用するために設計された JBoss EAP のコンテナー化イメージを提供しま す。このイメージを使用すると、開発者はハイブリッド環境全体にデプロイされたアプリケーションを 迅速かつ簡単にビルド、スケール、およびテストできます。

### <span id="page-7-3"></span>1.3. 比較: JBOSS EAP および JBOSS EAP FOR OPENSHIFT

JBoss EAP 製品と JBoss EAP for OpenShift イメージを比較すると、顕著な違いがいくつかあります。 以下の表は、これらの違いを説明し、JBoss EAP for OpenShift の現在のバージョンに含まれる機能ま たはサポートされる機能を示します。

#### 表1.1 JBoss EAP と JBoss EAP for OpenShift の違い

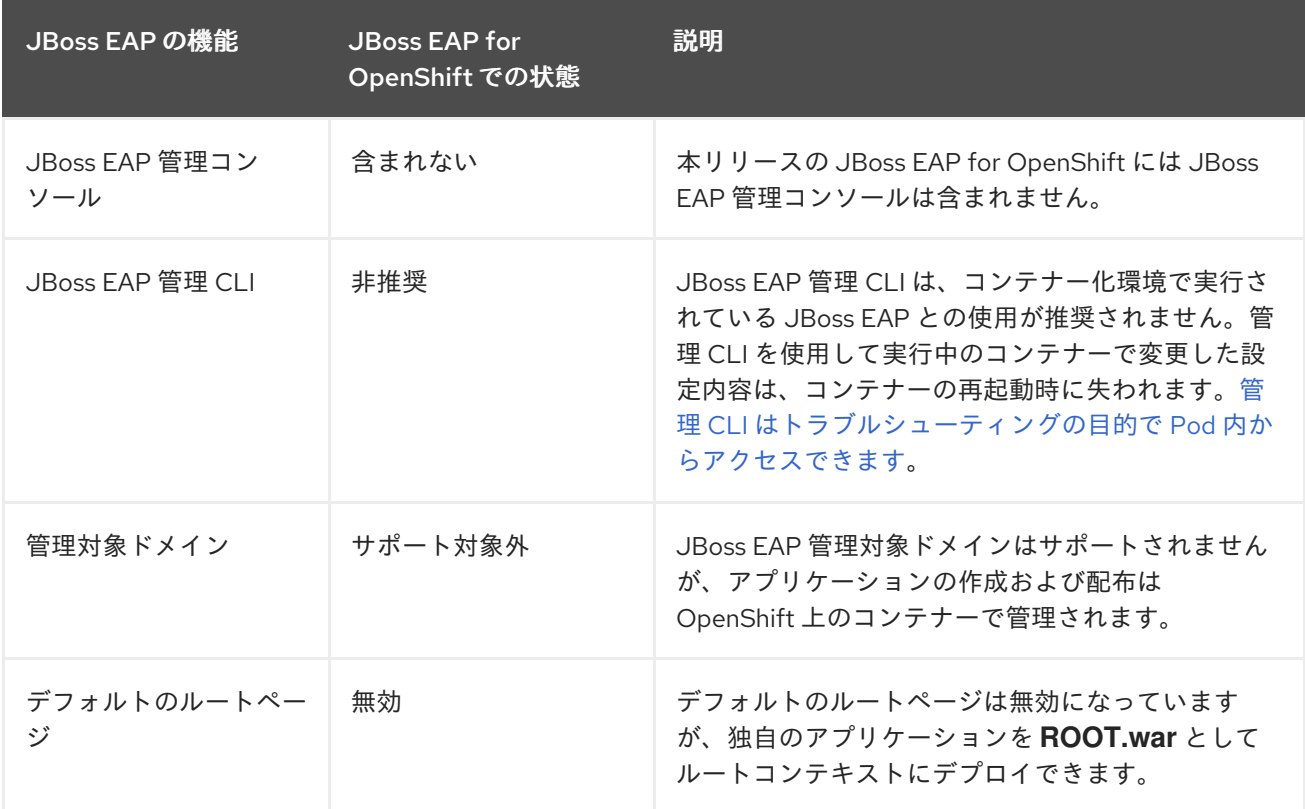

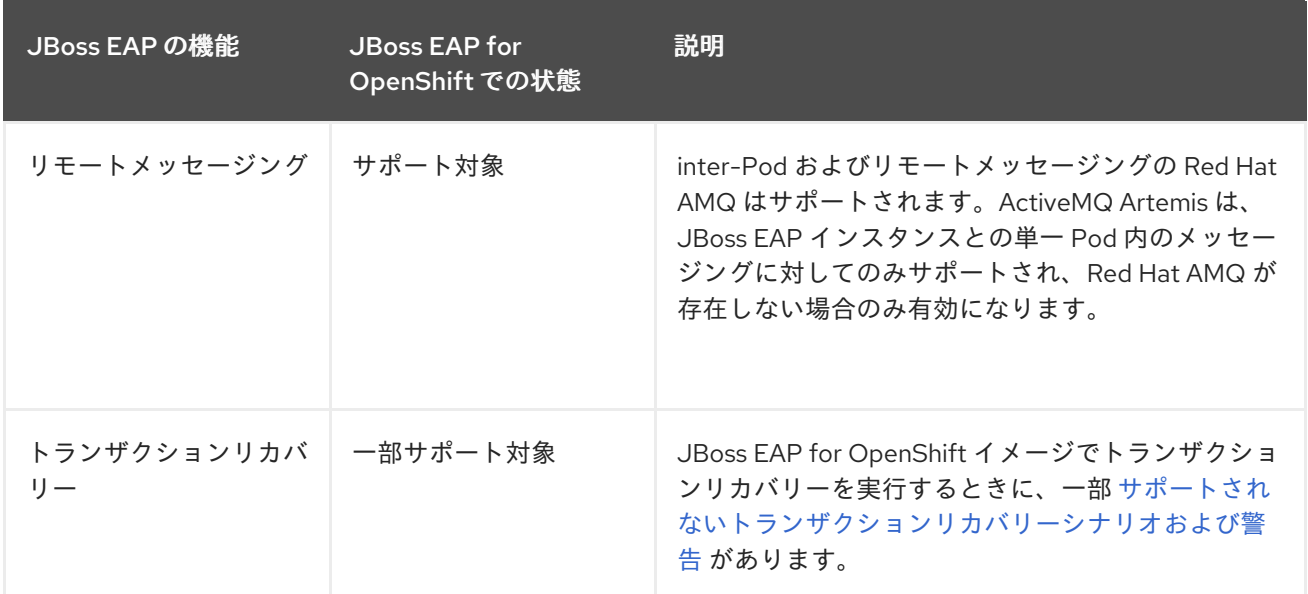

### <span id="page-8-0"></span>1.4. バージョンの互換性とサポート

本ガイドでは、以下の JBoss EAP for OpenShift イメージを取り上げます。

- **jboss-eap-7/eap72-openshift**(JDK 8)
- **jboss-eap-7/eap72-openjdk11-openshift-rhel8**(JDK 11)

Red Hat Container Catalog でこれらのイメージの最新タグの情報を確認できます。

- $\bullet$  [JDK](https://access.redhat.com/containers/?tab=overview#/registry.access.redhat.com/jboss-eap-7/eap72-openshift)8
- [JDK](https://access.redhat.com/containers/?tab=overview#/registry.access.redhat.com/jboss-eap-7/eap72-openjdk11-openshift-rhel8) 11

Hawkular エージェントは JDK 11 ではアクティブでなく、設定された場合は無視されます。

JBoss EAP for OpenShift は頻繁に更新されます。そのため、イメージのどのバージョンが OpenShift のどのバージョンと互換性があるかを理解することが重要になります。バージョンの互換性とサポート の詳細は、Red Hat カスタマーポータルの「OpenShift Container Platform 3.x のテスト済みインテグ [レーションを」参照してください。](https://access.redhat.com/articles/2176281)

#### 1.4.1. OpenShift 4.1 サポート

OpenShift 4.1 の変更は Jolokia へのアクセスに影響します。Open Java Console は OpenShift 4.1 Web コンソールで利用できなくなりました。

OpenShift Enterprise Administration (CL280) 以前のリリースの OpenShift では、プロキシー化された 特定の kube-apiserver 要求が認証され、クラスターに渡されていました。現在では、この動作は安全で はないと見なされ、サポート対象外になりました。その結果、この方法での Jolokia へのアクセスはサ ポート対象外になりました。

OpenShift コンソールのコードベースの変更により、Open Java Console へのリンクが利用できなくな りました。

#### <span id="page-8-1"></span>1.5. テクノロジープレビューの機能

自動化トランザクションリカバリー

重要

この機能はテクノロジープレビューとしてのみ提供されます。テクノロジープレビュー の機能は本番環境での使用はサポートされず、今後大きな変更がある場合があります。 テクノロジープレビュー機能のサポート範囲については、Red Hat カスタマーポータル の[「テクノロジプレビュー機能のサポート範囲」](https://access.redhat.com/support/offerings/techpreview)を参照してください。

クラスターがスケールダウンしたとき、トランザクションブランチがインダウトの状態になる可能性が あります。JBoss EAP for OpenShift には、このようなブランチを完全にする 自動化トランザクション リカバリー機能 [があります。現時点では、この実装の自動化トランザクションリカバリーはテクノロ](#page-33-0) ジープレビューとしてのみ提供されます。

アプリケーション Pod のスケールダウンで自動化トランザクションリカバリーを実証するために提供 される **eap72-tx-recovery-s2i** アプリケーションテンプレートもテクノロジープレビューとしてのみ提 供されます。

JDK 11 イメージストリームでは、アプリケーションテンプレートは **eap72-openjdk11-tx-recovery-s2i** です。

### <span id="page-10-0"></span>第2章 JBOSS EAP FOR OPENSHIFT イメージでの JAVA アプリ ケーションのビルドおよび実行

以下のワークフローでは、Source-to-Image (S2I) プロセスを使用して JBoss EAP for OpenShift イ メージ上で Java アプリケーションをビルドおよび実行します。

たとえば、この手順では **kitchensink** クイックスタートが使用されます。これは JSF、CDI、EJB、 JPA、および Bean Validation を使用して Java EE の web 対応データベースアプリケーションを実行し ます。詳細は、JBoss EAP 7 に同梱される **kitchensink** クイックスタートを参照してください。

### <span id="page-10-1"></span>2.1. 要件

このワークフローでは、OpenShift インスタンスがすでにインストールされ、運用されていることを前 提とします ([OpenShift](https://access.redhat.com/documentation/en/red-hat-xpaas/0/openshift-primer/openshift-primer) Primer の OpenShift インスタンスと同様)。

### <span id="page-10-2"></span>2.2. アプリケーションのデプロイメントに向けた OPENSHIFT の準備

- 1. **oc login** コマンドを使用して、OpenShift インスタンスにログインします。
- 2. OpenShift で新しいプロジェクトを作成します。 プロジェクトでは、1 つのユーザーグループが他のグループとは別にコンテンツを整理および管 理することができます。以下のコマンドを使用すると OpenShift でプロジェクトを作成できま す。

 $$$  oc new-project **PROJECT** NAME

たとえば、以下のコマンドを使用して、**kitchensink** クイックスタートで **eap-demo** という名 前の新規プロジェクトを作成します。

\$ oc new-project eap-demo

3. 任意の手順: キーストアおよびシークレットを作成します。

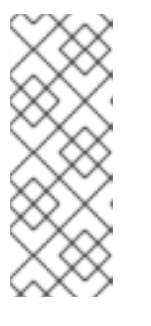

#### 注記

OpenShift プロジェクトで HTTPS 対応の機能を使用する場合、キーストアと シークレットの作成が必要になります。たとえば、**eap72-https-s2i** テンプレー トを使用している場合、キーストアとシークレットを作成する必要があります。

**kitchensink** クイックスタートのこのワークフローは、HTTPS テンプレートを 使用しないため、キーストアとシークレットは必要ありません。

a. キーストアを作成します。

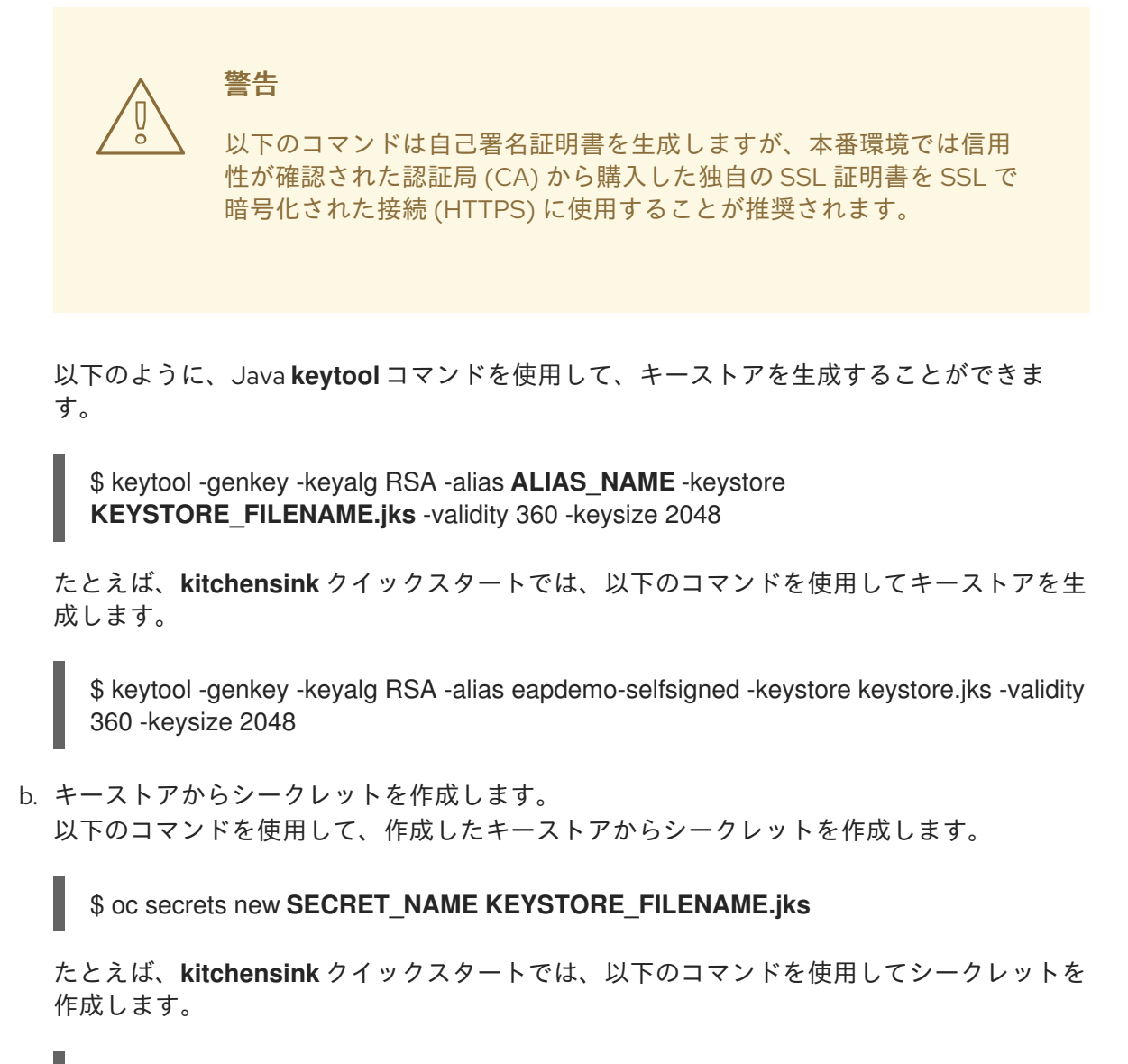

\$ oc secrets new eap7-app-secret keystore.jks

### <span id="page-11-0"></span>2.3. RED HAT コンテナーレジストリーへの認証の設定

JBoss EAP for OpenShift イメージをインポートおよび使用する前に、最初に Red Hat コンテナーレジ ストリーへの認証を設定する必要があります。

Red Hat は、レジストリーサービスアカウントを使用して認証トークンを作成し、Red Hat コンテナー レジストリーへのアクセスを設定することを推奨します。こうすると、お持ちの Red Hat アカウントの ユーザー名やパスワードを OpenShift 設定に使用または保存する必要がありません。

- 1. Red Hat [カスタマーポータルの手順にしたがって、レジストリーサービスアカウントを使用し](https://access.redhat.com/RegistryAuthentication#registry-service-accounts-for-shared-environments-4) て認証トークンを作成します。
- 2. トークンの OpenShift シークレットが含まれる YAML ファイルをダウンロードします。YAML ファイルは、トークンの Token Information ページの OpenShift Secret タブからダウンロー ドできます。
- 3. ダウンロードした YAML ファイルを使用して、OpenShift プロジェクトの認証トークンシーク レットを作成します。

oc create -f **1234567\_myserviceaccount-secret.yaml**

<span id="page-12-1"></span>4. 以下のコマンドを使用して、OpenShift プロジェクトのシークレットを設定します。シーク レット名は前のステップで作成したシークレットの名前に置き換えてください。

oc secrets link default **1234567-myserviceaccount-pull-secret** --for=pull oc secrets link builder **1234567-myserviceaccount-pull-secret** --for=pull

[セキュリティー保護されたレジストリーへのアクセス設定方法については、](https://access.redhat.com/documentation/en-us/openshift_container_platform/3.11/html/developer_guide/dev-guide-managing-images#allowing-pods-to-reference-images-from-other-secured-registries)OpenShift ドキュメント を参照してください。

Red Hat [コンテナーレジストリーへの認証の設定](https://access.redhat.com/RegistryAuthentication) に関する詳細は、Red Hat カスタマーポータルを参照 してください。

<span id="page-12-0"></span>2.4. 最新の JBOSS EAP FOR OPENSHIFT イメージストリームおよびテン プレートのインポート

以下のコマンドを使用して、最新の JBoss EAP for OpenShift のイメージストリームおよびテンプレー トを OpenShift プロジェクトの namespace にインポートします。

for resource in \ eap72-image-stream.json \ eap72-amq-persistent-s2i.json \ eap72-amq-s2i.json \ eap72-basic-s2i.json \ eap72-https-s2i.json \ eap72-mongodb-persistent-s2i.json \ eap72-mongodb-s2i.json \ eap72-mysql-persistent-s2i.json \ eap72-mysql-s2i.json \ eap72-postgresql-persistent-s2i.json \ eap72-postgresql-s2i.json \ eap72-third-party-db-s2i.json \ eap72-tx-recovery-s2i.json \ eap72-sso-s2i.json do oc replace --force -f \ https://raw.githubusercontent.com/jboss-container-images/jboss-eap-7-openshiftimage/eap72/templates/\${resource} done

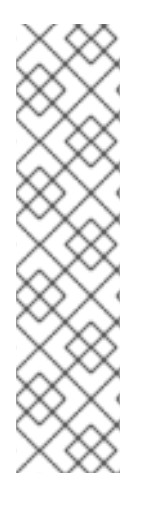

#### 注記

...

...

上記のコマンドを使用してインポートされた JBoss EAP イメージストリームおよびテン プレートは、OpenShift プロジェクト内のみで利用できます。

一般的な **openshift** namespace にアクセスできる管理者権限を持っている場合、すべて のプロジェクトがイメージストリームおよびテンプレートにアクセスできるようにする には、コマンドの **oc replace** 行に **-n openshift** を追加します。例を以下に示します。

oc replace -n openshift --force -f \

### <span id="page-13-6"></span><span id="page-13-0"></span>2.5. JBOSS EAP S2I (SOURCE-TO-IMAGE) アプリケーションの OPENSHIFT へのデプロイ

- 1. JBoss EAP for OpenShift イメージと Java アプリケーションのソースコードを使用して、新し い OpenShift アプリケーションを作成します。Red Hat は、提供される JBoss EAP for OpenShift テンプレートの1つを S2I ビルドに使用することを推奨します。 たとえば、**kitchensink** クイックスタートでは以下のコマンドを使用して、「アプリケーショ ンのデプロイメントに向けた **OpenShift** の準備」で GitHub の **kitchensink** ソースコードを使 用して作成した [eap-demo](#page-10-2) プロジェクトに **eap72-basic-s2i** テンプレートを使用します。
	- oc new-app --template=eap72-basic-s2i \ **1** -p IMAGE\_STREAM\_NAMESPACE=eap-demo \ **2** -p SOURCE\_REPOSITORY\_URL=https://github.com/jboss-developer/jboss-eap-quickstarts \ **3**

<span id="page-13-5"></span><span id="page-13-4"></span><span id="page-13-3"></span><span id="page-13-2"></span><span id="page-13-1"></span>-p SOURCE\_REPOSITORY\_REF=openshift \ **4**

- -p CONTEXT\_DIR=kitchensink **5**
- [1](#page-13-1) 使用するテンプレート。
- [2](#page-13-2) [最新のイメージとテンプレートは、プロジェクトの](#page-12-0) namespace にインポートされたた め、イメージストリームが見つかる場所の namespace を指定する必要があります。通常 はプロジェクトの名前になります。
- [3](#page-13-3) アプリケーションのソースコードが含まれるリポジトリーの URL。
- $\mathbf{A}$ ソースコードに使用する Git リポジトリー参照。Git ブランチやタグ参照にすることがで きます。
- $\mathbf{5}^{\prime}$  $\mathbf{5}^{\prime}$  $\mathbf{5}^{\prime}$ ビルドするソースリポジトリー内のディレクトリー。

#### 注記

テンプレートは、多くのテンプレートパラメーターにデフォルト値を指定でき、 一部またはすべてのデフォルトをオーバーライドする必要がある場合がありま す。パラメーターのリストやデフォルト値などのテンプレートの情報を表示する には、コマンド **oc describe template TEMPLATE\_NAME** を使用します。

#### 注記

新しい OpenShift アプリケーションを作成するときに、[環境変数を設定](#page-16-0) するこ ともあります。

たとえば、**eap72-https-s2i** などの HTTPS テンプレートを使用している場合 は、必要な HTTPS [環境変数](#page-53-0) である **HTTPS\_NAME**、**HTTPS\_PASSWORD**、お よび **HTTPS\_KEYSTORE** を指定し、キーストアの詳細と一致するようにする必 要があります。

2. ビルド設定の名前を取得します。

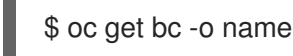

3. 取得したビルド設定の名前を使用し、Maven のビルドの進捗を表示します。

 $$$  oc logs -f buildconfig/BUILD\_CONFIG\_NAME

たとえば、**kitchensink** クイックスタートでは、以下のコマンドで Maven ビルドの進捗を表示 します。

\$ oc logs -f buildconfig/eap-app

<span id="page-14-0"></span>2.6. デプロイメント後のタスク

アプリケーションによっては、OpenShift アプリケーションのビルドおよびデプロイ後に一部のタスク を実行する必要が場合があります。これには、サービスを公開して OpenShift の外部からアプリケー ションを閲覧可能にする作業や、アプリケーションを特定数のレプリカにスケーリングする作業などが 含まれることがあります。

1. 以下のコマンドを使用してアプリケーションのサービス名を取得します。

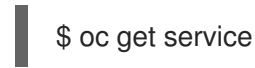

2. メインサービスをルートとして公開し、OpenShift 外部からアプリケーションにアクセスでき るようにします。たとえば、**kitchensink** クイックスタートでは、以下のコマンドを使用して 必要なサービスとポートを公開します。

\$ oc expose service/**eap-app** --port=**8080**

#### 注記

テンプレートを使用してアプリケーションを作成した場合は、ルートがすでに存 在することがあります。存在する場合は次のステップに進みます。

3. ルートの URL を取得します。

\$ oc get route

- 4. この URL を使用して web ブラウザーでアプリケーションにアクセスします。URL は前のコマ ンド出力にある **HOST/PORT** フィールドの値になります。 アプリケーションが JBoss EAP ルートコンテキストを使用しない場合、アプリケーションのコ ンテキストを URL に追加します。たとえば、**kitchensink** クイックスタートでは、URL は **http://HOST\_PORT\_VALUE/kitchensink/ のようになります。**
- 5. 任意で、以下のコマンドを実行してアプリケーションインスタンスをスケールアップすること もできます。これは、レプリカの数を **3** に増やします。

\$ oc scale deploymentconfig **DEPLOYMENTCONFIG\_NAME** --replicas=3

たとえば、**kitchensink** クイックスタートでは、以下のコマンドを使用してアプリケーション をスケールアップします。

\$ oc scale deploymentconfig eap-app --replicas=3

## <span id="page-15-0"></span>第3章 JAVA アプリケーションに対して JBOSS EAP FOR OPENSHIFT イメージを設定

JBoss EAP for OpenShift のイメージは、Java アプリケーションとの基本的な使用に対して事前設定さ れています。しかし、JBoss EAP インスタンスをイメージ内部で設定できます。OpenShift S2I プロセ スをアプリケーションテンプレートパラメーターと環境変数とともに使用する方法が推奨されます。

### 重要

コンテナーが再起動または終了すると、実行中のコンテナーで変更された設定内容はす べて失われます。

これには、**add-user.sh** や管理 CLI などの、従来の JBoss EAP インストールに含まれる スクリプトを使用して変更された設定が含まれます。

OpenShift S2I プロセスをアプリケーションテンプレートパラメーターと環境変数ととも に使用して、JBoss EAP for OpenShift イメージ内部の JBoss EAP インスタンスの設定 を変更することが強く推奨されます。

### <span id="page-15-1"></span>3.1. JBOSS EAP FOR OPENSHIFT の S2I プロセスの仕組み

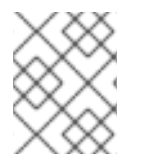

#### 注記

変数 **EAP\_HOME** を使用して、JBoss EAP for OpenShift イメージ内部の JBoss EAP イ ンストールへのパスを示します。

JBoss EAP for OpenShift の S2I プロセスは以下のように動作します。

- 1. **pom.xml** ファイルがソースコードリポジトリーに存在する場合、Maven のビルドプロセスは **\$MAVEN\_ARGS** 環境変数のコンテンツを使用するようトリガーされます。 **\$MAVEN\_ARGS** 環境変数でカスタム Maven 引数またはオプションを指定することは可能です が、Red Hat は **\$MAVEN\_ARGS\_APPEND** 環境変数を使用して指定することを推奨しま す。**\$MAVEN\_ARGS\_APPEND** 変数は **\$MAVEN\_ARGS** からデフォルトの引数を取
	- り、**\$MAVEN\_ARGS\_APPEND** からのオプションを追加します。

デフォルトでは、OpenShift プロファイルは Maven の **package** ゴールを使用します。 これに は、テストをスキップするシステムプロパティー (**-DskipTests**) や Red Hat GA リポジトリー を有効にするシステムプロパティー (**-Dcom.redhat.xpaas.repo**) が含まれます。

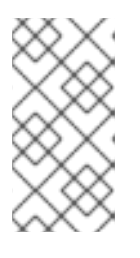

#### 注記

JBoss EAP for OpenShift イメージのプロキシーの背後で Maven を使用するに は、**\$HTTP\_PROXY\_HOST** および **\$HTTP\_PROXY\_PORT** 環境変数を設定しま す。任意で、**\$HTTP\_PROXY\_USERNAME**、**HTTP\_PROXY\_PASSWORD**、お よび **HTTP\_PROXY\_NONPROXYHOSTS** 変数を設定することもできます。

- 2. 成功した Maven ビルドの結果は、JBoss EAP for OpenShift イメージ内の **EAP\_HOME/standalone/deployments/** ディレクトリーにコピーされます。これに は、**\$ARTIFACT\_DIR** 環境変数によって指定されたソースリポジトリーからの JAR、WAR、お よび EAR ファイルがすべて含まれます。**\$ARTIFACT\_DIR** のデフォルト値は Maven のター ゲットディレクトリーです。
- 3. **configuration** ソースリポジトリーディレクトリーのすべてのファイルは、JBoss EAP for

OpenShift イメージ内の **EAP\_HOME/standalone/configuration/** ディレクトリーにコピーされ ます。カスタムの JBoss EAP 設定ファイルを使用する場合、ファイル名を **standaloneopenshift.xml** にする必要があります。

4. **modules** ソースリポジトリーディレクトリーのすべてのファイルは、JBoss EAP for OpenShift イメージ内の **EAP\_HOME/modules/** ディレクトリーにコピーされます。

S2I プロセスを指示してカスタム Maven アーティファクトリポジトリーミラーを利用する方法の追加情 報は「[アーティファクトリポジトリーミラー](#page-55-0)」を参照してください。

### <span id="page-16-0"></span>3.2. 環境変数を使用した JBOSS EAP FOR OPENSHIFT の設定

JBoss EAP for OpenShift イメージを設定する方法として、環境変数の使用が推奨されます。アプリ ケーションコンテナーおよびビルドコンテナーに [環境変数を指定](https://access.redhat.com/documentation/en-us/openshift_container_platform/3.11/html/developer_guide/application-life-cycle-management#dev-guide-new-app) する方法については、OpenShift ド キュメントを参照してください。

たとえば、OpenShift アプリケーションの作成時に、環境変数を使用して JBoss EAP インスタンスの 管理ユーザー名およびパスワードを設定することができます。

oc new-app --template=eap72-basic-s2i \ -p IMAGE\_STREAM\_NAMESPACE=eap-demo \ -p SOURCE\_REPOSITORY\_URL=https://github.com/jboss-developer/jboss-eap-quickstarts \ -p SOURCE\_REPOSITORY\_REF=openshift \ -p CONTEXT\_DIR=kitchensink \ -e ADMIN\_USERNAME=myspecialuser \ -e ADMIN\_PASSWORD=myspecialp@ssw0rd

JBoss EAP for OpenShift イメージの利用可能な環境変数は、「[参考情報」](#page-51-1)のリストを参照してくださ い。

### <span id="page-16-1"></span>3.3. ビルド拡張およびプロジェクトアーティファクト

JBoss EAP for OpenShift イメージは、さまざまなアーティファクトを使用して OpenShift のデータ ベースサポートを拡張します。これらのアーティファクトは異なるメカニズムを介してビルドイメージ に含まれます。

- S2I プロセスの間にイメージにインジェクトされる S2I [アーティファクト](#page-19-0)。
- OpenShift [シークレットメカニズムを介して提供される環境ファイルからの](#page-22-0) ランタイムアー ティファクト。

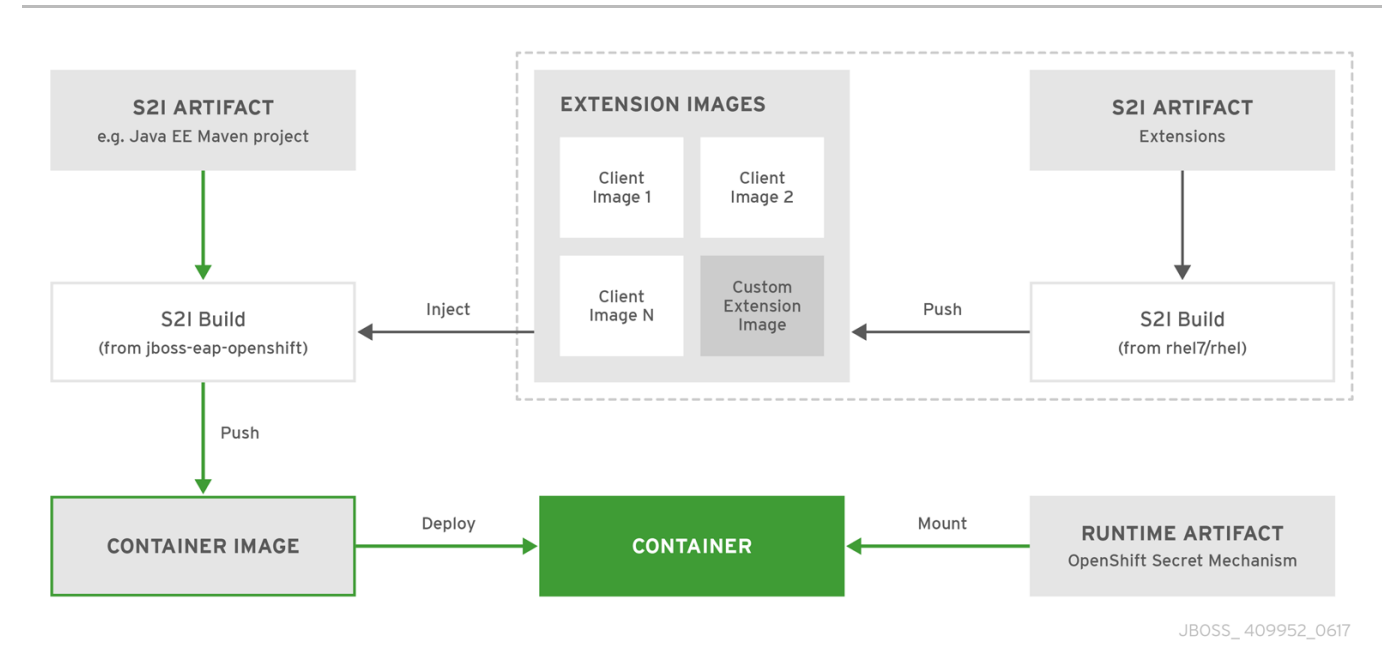

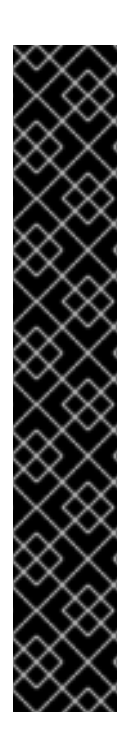

#### 重要

Red Hat が提供する内部データソースドライバーを JBoss EAP for OpenShift イメージ と使用する場合のサポートは、JDK 8 イメージストリームでは非推奨になりました。 データベースベンダーから取得した JDBC ドライバーを JBoss EAP アプリケーションに 使用することが推奨されます。

以下の内部データソースは、JBoss EAP for OpenShift の JDK 11 イメージでは提供され ないようになりました。

- **•** MySQL
- PostgreSQL

[ドライバーのインストールに関する詳細は、「モジュール、ドライバー、および汎用デ](#page-19-1) プロイメント」を参照してください。

JBoss EAP で JDBC [ドライバーを設定するための詳細は、『設定ガイド』の「](https://access.redhat.com/documentation/en-us/red_hat_jboss_enterprise_application_platform/7.2/html-single/configuration_guide/#jdbc_drivers)JDBC ド ライバー」を参照してください。

#### 3.3.1. S2I アーティファクト

S2I アーティファクトには、モジュール、ドライバー、およびデプロイメントに必要な設定インフラス トラクチャーを提供する追加の汎用デプロイメントが含まれます。この設定は S2I プロセスの間にイ メージに組み込まれるため、データソースと関連するリソースアダプターのみをランタイムに設定する 必要があります。

S2I プロセスを指示してカスタム Maven アーティファクトリポジトリーミラーを利用する方法の追加情 報は「[アーティファクトリポジトリーミラー](#page-55-0)」を参照してください。

#### 3.3.1.1. モジュール、ドライバー、および汎用デプロイメント

JBoss EAP for OpenShift イメージにこれらの S2I アーティファクトが含まれるようにする方法はいく つかあります。

1. アプリケーションソースデプロイメントディレクトリーにアーティファクトが含まれるように します。アーティファクトはビルド中にダウンロードされ、イメージにインジェクトされま す。これは、JBoss EAP for OpenShift イメージでアプリケーションをデプロイするのと似てい ます。

- 2. **CUSTOM\_INSTALL\_DIRECTORIES** 環境変数が含まれるようにします。これは、S2I プロセス 中にイメージのアーティファクトのインストールおよび設定に使用されるディレクトリーのコ ンマ区切りリストです。S2I プロセスにこの情報が含まれるようにする方法は 2 つあります。
	- 指定されたインストールディレクトリーの **install.sh** スクリプト。インストールスクリプ トは S2I プロセス中に実行され、問題なく動作します。

#### **install.sh** スクリプトの例

#### #!/bin/bash

injected\_dir=\$1 source /usr/local/s2i/install-common.sh install\_deployments \${injected\_dir}/injected-deployments.war install\_modules \${injected\_dir}/modules configure drivers \${injected dir}/drivers.env

**install.sh** スクリプトの役割は、**install-common.sh** によって提供される API を使用して ベースイメージをカスタマイズすることです。 **install-common.sh** には、モジュール、ド ライバー、および汎用デプロイメントをインストールおよび設定するために **install.sh** ス クリプトによって使用される関数が含まれます。

**install-common.sh** 内に含まれる関数は次のとおりです。

- **install\_modules**
- **configure\_drivers**
- **install\_deployments**

#### モジュール

モジュールは、クラスローディングおよび依存関係管理に使用されるクラスの論理グ ループです。モジュールは、アプリケーションサーバーの **EAP\_HOME/modules/** ディ レクトリーに定義されます。各モジュールは、**EAP\_HOME/modules/org/apache/** の ようにサブディレクトリーとして存在します。各モジュールのディレクトリーには、デ フォルトが main であるスロットサブディレクトリーが含まれ、**module.xml** 設定ファ イルと必要な JAR ファイルすべてが含まれます。

MySQL および PostgreSQL JDBC ドライバーの **module.xml** ファイルの設定に関する 詳細は、JBoss EAP『設定ガイド』の「[データソース設定の例」](https://access.redhat.com/documentation/en-us/red_hat_jboss_enterprise_application_platform/7.2/html-single/configuration_guide/#example_datasource_configurations)を参照してください。

#### **module.xml** ファイルの例

<?xml version="1.0" encoding="UTF-8"?> <module xmlns="urn:jboss:module:1.0" name="org.apache.derby"> <resources> <resource-root path="derby-10.12.1.1.jar"/> <resource-root path="derbyclient-10.12.1.1.jar"/> </resources> <dependencies> <module name="javax.api"/>

<span id="page-19-2"></span><span id="page-19-1"></span><span id="page-19-0"></span>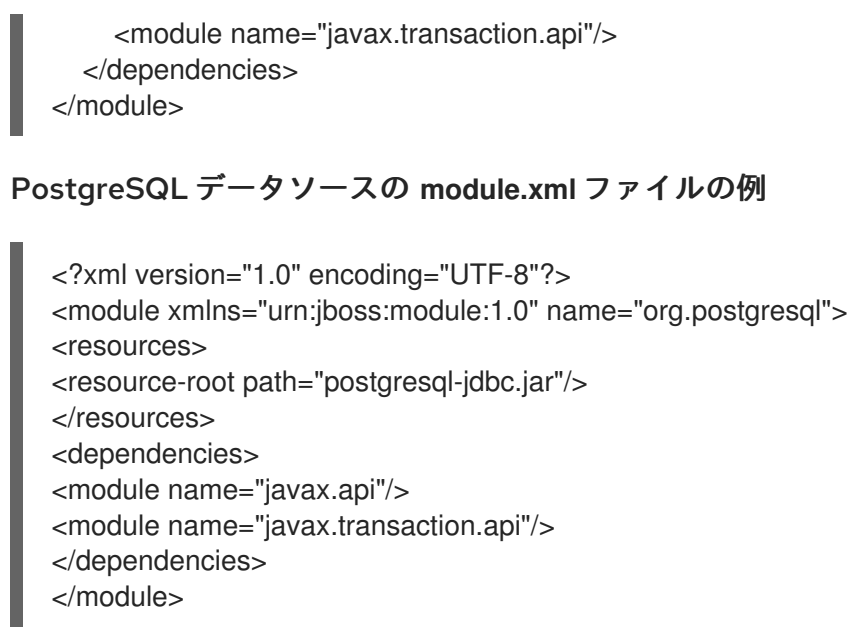

MySQL Connect/J 8 データソースの **module.xml** ファイルの例

<?xml version="1.0" encoding="UTF-8"?> <module xmlns="urn:jboss:module:1.0" name="com.mysql"> <resources> <resource-root path="mysql-connector-java-8.0.Z.jar" /> </resources> <dependencies> <module name="javax.api"/> <module name="javax.transaction.api"/>

- </dependencies>
- </module>

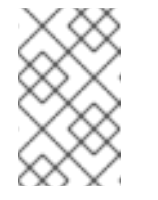

#### 注記

**mysql-connector-java-8.0.Z.jar** の「.Z」はダウンロードした **JAR** ファ イルのバージョンを示します。ファイル名は変更できますが、名前は **module.xml** ファイルの名前に一致する必要があります。

**install.sh** の **install\_modules** 関数は、**module.xml** とともに該当の JAR ファイルを JBoss EAP の modules ディレクトリーにコピーします。

#### ドライバー

ドライバーはモジュールとしてインストールされます。ドライバーは **configure\_drivers** 関数によって **install.sh** に設定されます。 この設定プロパティーは [ランタイムアーティファクト](#page-22-0) 環境ファイルに定義されます。

**drivers.env** ファイルの例

#DRIVER DRIVERS=DERBY DERBY DRIVER NAME=derby DERBY\_DRIVER\_MODULE=org.apache.derby DERBY\_DRIVER\_CLASS=org.apache.derby.jdbc.EmbeddedDriver DERBY\_XA\_DATASOURCE\_CLASS=org.apache.derby.jdbc.EmbeddedXADataSourc e

#### 内部データソースドライバーの追加

MySQL および PostgreSQL データソースは、事前に設定された内部データソースとし [て提供されなくなりました。ただし、これらのドライバーは、「モジュール、ドライ](#page-19-1) バー、および汎用デプロイメント」で説明されているように、モジュールとしてインス トールすることができます。

メカニズムは **Derby** ドライバーの例にならい、S2I アーティファクトを使用します。 インストールする各データソースの **drivers.env** ファイルを作成します。

#### MySQL データソースの **drivers.env** ファイルの例

#DRIVER DRIVERS=MYSQL MYSQL\_DRIVER\_NAME=mysql MYSQL\_DRIVER\_MODULE=org.mysql MYSQL\_DRIVER\_CLASS=com.mysql.cj.jdbc.Driver MYSQL\_XA\_DATASOURCE\_CLASS=com.mysql.jdbc.jdbc2.optional.MysqlXADataSou rce

PostgreSQL データソースの **drivers.env** ファイルの例

#DRIVER DRIVERS=POSTGRES POSTGRES\_DRIVER\_NAME=postgres POSTGRES\_DRIVER\_MODULE=org.postgresql POSTGRES\_DRIVER\_CLASS=org.postgresql.Driver POSTGRES\_XA\_DATASOURCE\_CLASS=org.postgresql.xa.PGXADataSource

MySQL や PostgreSQL など、さまざまなドライバーのダウンロード場所に関する情報 は、『設定ガイド』の「 JDBC [ドライバーのダウンロード場所](https://access.redhat.com/documentation/en-us/red_hat_jboss_enterprise_application_platform/7.2/html-single/configuration_guide/#jdbc_driver_download_locations) 」を参照してくださ い。

#### 汎用デプロイメント

JAR、WAR、RAR、EAR などのデプロイ可能なアーカイブファイルは、**install-common.sh** の API に よって提供される **install\_deployments** を使用して、インジェクトされたイメージからデプロイするこ とができます。

- **CUSTOM\_INSTALL\_DIRECTORIES** 環境変数が宣言されていても、カスタムインストール ディレクトリーに **install.sh** スクリプトがない場合、以下のアーティファクトディレクトリー がビルドイメージの該当する場所にコピーされます。
	- **modules/\*** は **\$JBOSS\_HOME/modules/system/layers/openshift** にコピーされます。
	- **configuration/\*** は **\$JBOSS\_HOME/standalone/configuration** にコピーされます。
	- **deployments/\*** は **\$JBOSS\_HOME/standalone/deployments** にコピーされます。

これは **install.sh** の代替方法と比べ基本的な設定方法となります。 アーティファクトが適切に 構築される必要があります。

3.3.2. ランタイムアーティファクト

#### 3.3.2.1. データソース

データソースの種類は 3 つあります。

- 1. デフォルトの内部データソース。これらは PostgreSQL、MySQL、および MongoDB になりま す。これらのデータソースは、Red Hat レジストリー介して OpenShift ではデフォルトで利用 でき、JDK 8 イメージストリームに追加の環境ファイルを設定する必要がありませ ん。DB SERVICE PREFIX MAPPING 環境変数を、検出してデータソースとして使用する OpenShift サービスの名前に設定します。
- 2. その他の内部データソース。これらは、Red Hat レジストリーを介してデフォルトでは利用で きない、OpenShift 上で実行されるデータソースです。これらのデータソースの設定は、 OpenShift のシークレットに追加された環境ファイルによって提供されます。
- 3. OpenShift 上では実行されない外部データソース。外部データソースの設定は、OpenShift の シークレットに追加された環境ファイルによって提供されます。

#### 例: データソース環境ファイル

# derby datasource ACCOUNTS\_DERBY\_DATABASE=accounts ACCOUNTS\_DERBY\_JNDI=java:/accounts-ds ACCOUNTS\_DERBY\_DRIVER=derby ACCOUNTS\_DERBY\_USERNAME=derby ACCOUNTS\_DERBY\_PASSWORD=derby ACCOUNTS\_DERBY\_TX\_ISOLATION=TRANSACTION\_READ\_UNCOMMITTED ACCOUNTS\_DERBY\_JTA=true

# Connection info for xa datasource ACCOUNTS\_DERBY\_XA\_CONNECTION\_PROPERTY\_DatabaseName=/home/jboss/source/data/dat abases/derby/accounts

# HOST and PORT are required, but not used ACCOUNTS\_DERBY\_SERVICE\_HOST=dummy ACCOUNTS\_DERBY\_SERVICE\_PORT=1527

**DATASOURCES** プロパティーは、データソースプロパティー接頭辞のコンマ区切りリストです。これ らの接頭辞は、データソースのすべてのプロパティーに追加されます。複数のデータソースを1つの環 境ファイルに含むことができます。また、各データソースを個別の環境ファイルに提供することもでき ます。

データソースには、接続プール固有のプロパティーとデータベースドライバー固有のプロパティーの 2 種類のプロパティーが含まれます。データベースドライバー固有のプロパティーは、ドライバー自体が ドライバー S2I アーティファクトとして設定されるため、汎用の **XA\_CONNECTION\_PROPERTY** を使 用します。ドライバープロパティーの接尾辞は、データソースの特定のドライバーに固有します。

上記の例では、**ACCOUNTS** はデータソース接頭辞、**XA\_CONNECTION\_PROPERTY** は汎用ドライ バープロパティー、**DatabaseName** はドライバー固有のプロパティーになります。

データソース環境ファイルは、プロジェクトの OpenShift シークレットに追加されます。これらの環境 ファイルは、**ENV\_FILES** 環境プロパティーを使用して、テンプレート内で呼び出されます。 この環境 プロパティーの値は、以下のような完全修飾環境ファイルのコンマ区切りリストです。

"Name": "ENV\_FILES", "Value": "/etc/extensions/datasources1.env,/etc/extensions/datasources2.env"

{

# <span id="page-22-0"></span> $\|\cdot\|$

#### 3.3.2.2. リソースアダプター

リソースアダプターの設定は、OpenShift のシークレットに追加された環境ファイルによって提供され ます。

#### 表3.1 リソースアダプタープロパティー

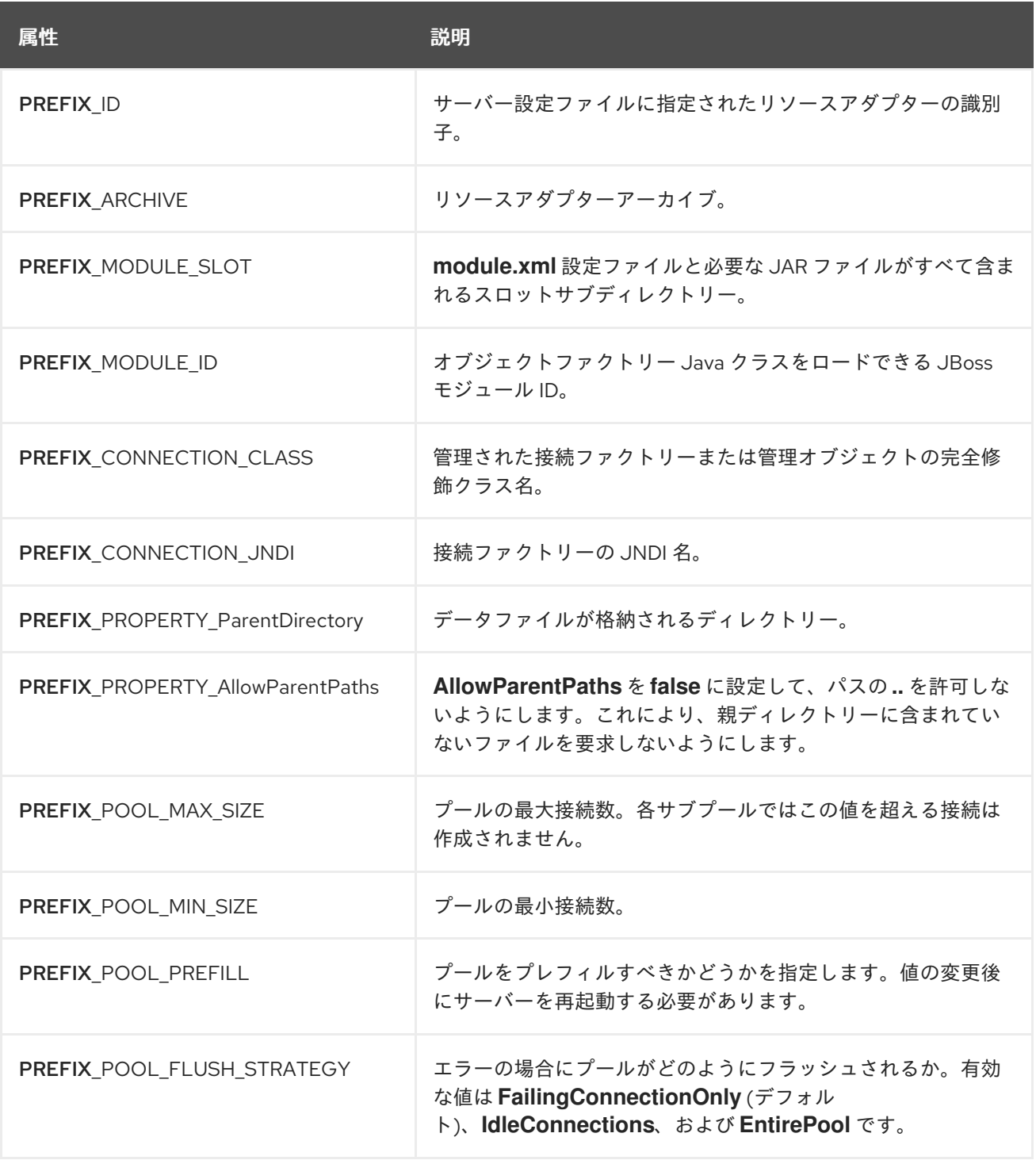

**RESOURCE\_ADAPTERS** プロパティーは、リソースアダプタープロパティー接頭辞のコンマ区切りリ ストです。接頭辞はそのリソースアダプターのすべてのプロパティーに追加されます。複数のリソース アダプターを 1 つの環境ファイルに含めることができます。以下の例では、**MYRA** がリソースアダプ ターの接尾辞として使用されます。各リソースアダプターを個別の環境ファイルに提供することもでき ます。

#### 例: リソースアダプター環境ファイル

#RESOURCE\_ADAPTER RESOURCE\_ADAPTERS=MYRA MYRA\_ID=myra MYRA\_ARCHIVE=myra.rar MYRA\_CONNECTION\_CLASS=org.javaee7.jca.connector.simple.connector.outbound.MyManagedCo nnectionFactory MYRA\_CONNECTION\_JNDI=java:/eis/MySimpleMFC

リソースアダプター環境ファイルは、プロジェクト namespace の OpenShift シークレットに追加され ます。これらの環境ファイルは、**ENV\_FILES** 環境プロパティーを使用して、テンプレート内で呼び出 されます。 この環境プロパティーの値は、以下のような完全修飾環境ファイルのコンマ区切りリストで す。

"Name": "ENV\_FILES", "Value": "/etc/extensions/resourceadapter1.env,/etc/extensions/resourceadapter2.env"

### <span id="page-23-0"></span>3.4. JBOSS EAP FOR OPENSHIFT イメージのデプロイメントに関する考 慮事項

3.4.1. スケールアップおよび永続ストレージのパーティショニング

永続ストレージを用いて JBoss EAP をデプロイする方法は、単一ノードのパーティショニングと複数 ノードのパーティショニングの 2 つがあります。

単一ノードのパーティショニングは、トランザクションデータを含む JBoss EAP データストアディレ クトリーをストレージボリュームに格納します。

<span id="page-23-1"></span>複数ノードのパーティショニングは、追加の独立した **split-n** ディレクトリーを作成し、各 JBoss EAP Pod のトランザクションデータを格納します。**n** は、増分整数です。JBoss EAP Pod が更新された場 合、予期せず停止した場合、または再デプロイされた場合、この通信は変更されません。JBoss EAP Pod が再度操作可能になると、関連する split ディレクトリーに再接続し、以前と同様に続行されま す。新しい JBoss EAP Pod が追加されると、対応する **split-n** ディレクトリーがその Pod に作成され ます。

複数ノードの設定を有効にするには、**SPLIT\_DATA** パラメーターを **true** に設定する必要があります。 これにより、データストアとして使用される永続ボリューム内の各インスタンスに対して、サーバーが 独立した **split-n** ディレクトリーを作成します。

現在、これが **[eap72-tx-recovery-s2i](#page-33-0)** テンプレートのデフォルト設定です。

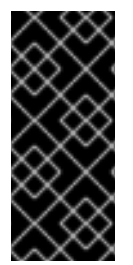

{

}

#### 重要

単一ノードと複数ノードのパーティショニングではストレージの方法が異なるため、デ プロイメントを単一ノードから複数ノードに変更すると、data ディレクトリーにこれま で保存されたすべてのデータ (メッセージやトランザクションログを含む) がアプリケー ションから失われます。ストレージパスが一致しないため、デプロイメントを複数ノー ドから単一ノードに変更した場合でも同様です。

3.4.2. スケールダウンおよびトランザクションリカバリー

JBoss EAP for OpenShift イメージが [複数ノード](#page-23-1) 設定を使用してデプロイされると、クラスターがス ケールダウンした場合に、終了する Pod の data ディレクトリーに予期せず終了されたトランザクショ ンが残される可能性があります。

クラスターが次回スケールアップするまで、終了する Pod のデータストア内にトランザクションが残 らないようにするため、**[eap72-tx-recovery-s2i](#page-33-0)** JBoss EAP テンプレートは、トランザクションの移行 を管理するマイグレーション Pod が含まれる 2 つ目のデプロイメントを作成します。マイグレーショ ン Pod は、JBoss EAP 永続ボリューム内の独立した各 **split-n** ディレクトリーをスキャンし、終了する Pod と関連するデータストアを特定し、終了する Pod のすべてのトランザクションが完了するまで実 行を継続します。

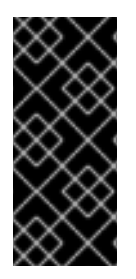

#### 重要

永続ボリュームは JBoss EAP アプリケーション Pod と移行 Pod の両方によって読み書 きモードでアクセスする必要があるため、**[ReadWriteMany](https://access.redhat.com/documentation/en-us/openshift_container_platform/3.11/html/architecture/additional-concepts#persistent-volumes)** アクセスモードで作成する必 要があります。このアクセスモードは、**GlusterFS** および **NFS** プラグインを使用する永 [続ボリュームでのみサポートされています。詳細は、永続ボリュームのサポート対象ア](https://access.redhat.com/documentation/en-us/openshift_container_platform/3.11/html/architecture/additional-concepts#persistent-volumes) クセスモード表を参照してください。

詳細情報は、クラスターをスケールダウンするときの JBoss EAP for OpenShift イメージの自動化トラ ンザクションリカバリー機能を実行する「ワークフローの例: クラスターをスケールダウンするときの [自動化トランザクションリカバリー機能」を参照してください。](#page-33-0)

## <span id="page-25-0"></span>第4章 JBOSS EAP FOR OPENSHIFT の JDK 11 イメージへの移行

### <span id="page-25-1"></span>4.1. JDK 11 イメージを使用したアプリケーションのデプロイメントに向けた OPENSHIFT の準備

JDK 11 イメージを使用してアプリケーションのデプロイメントに向けて OpenShift を準備するには、 「[アプリケーションのデプロイメントに向けた](#page-10-2) OpenShift の準備」と同じ手順にしたがいます。

### <span id="page-25-2"></span>4.2. JDK 11 イメージのインポート

以下のコマンドを使用して、JBoss EAP for OpenShift の JDK 11 イメージストリームおよびテンプレー トを OpenShift プロジェクトの namespace にインポートします。

```
for resource in \
 eap72-openjdk11-image-stream.json \
 eap72-openjdk11-amq-persistent-s2i.json \
 eap72-openidk11-amq-s2i.json \
 eap72-openjdk11-basic-s2i.json \
 eap72-openjdk11-https-s2i.json \
 eap72-openjdk11-sso-s2i.json \
 eap72-openjdk11-starter-s2i.json \
 eap72-openjdk11-third-party-db-s2i.json \
 eap72-openjdk11-tx-recovery-s2i.json
do
oc replace --force -f \
https://raw.githubusercontent.com/jboss-container-images/jboss-eap-7-openshift-image/eap72-
openjdk11-ubi8/templates/${resource}
done
```
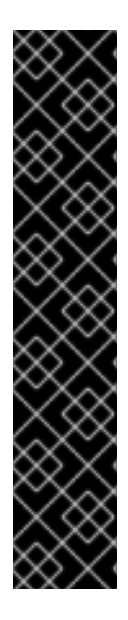

### 重要

以下の内部データソースおよびドライバーは、JBoss EAP for OpenShift の JDK 11 イ メージとは提供されません。

- MvSQL
- PostgreSQL
- MongoDB

データベースベンダーから取得した JDBC ドライバーを JBoss EAP アプリケーションに 使用することが推奨されます。

[ドライバーのインストールに関する詳細は、「モジュール、ドライバー、および汎用デ](#page-19-1) プロイメント」を参照してください。

### <span id="page-25-3"></span>4.3. JDK 11 イメージを使用した JBOSS EAP S2I アプリケーションの OPENSHIFT へのデプロイ

JBoss EAP の S2I アプリケーションを OpenShift にデプロイするには、「JBoss EAP S2I (Source-to-Image) アプリケーションの OpenShift [へのデプロイ」と同じ手順にしたがいます。](#page-13-6)

JDK 11 ストリームは、JDK 8 で使用される **eap72-basic-s2i** テンプレートの代わりに **eap72 openjdk11-basic-s2i** を S2I ビルドに使用します。

**kitchensink** クイックスタートをデプロイするには、以下のコマンドを使用して **eap72-openjdk11 basic-s2i** テンプレートを GitHub の **kitchensink** ソースコードと使用します。

oc new-app --template=eap72-openjdk11-basic-s2i \ -p IMAGE\_STREAM\_NAMESPACE=eap-demo \ -p SOURCE\_REPOSITORY\_URL=https://github.com/jboss-developer/jboss-eap-quickstarts.git \ -p SOURCE\_REPOSITORY\_REF=openshift \ -p CONTEXT\_DIR=kitchensink \

**eap-demo** プロジェクトの **eap72-openjdk11-basic-s2i** [テンプレートは「アプリケーションのデプロイ](#page-10-2) メントに向けた OpenShift の準備」で作成済みです。

### <span id="page-26-0"></span>4.4. JDK 11 イメージに環境変数を使用した JBOSS EAP FOR OPENSHIFT の設定

JDK 11 イメージに環境変数を使用して JBoss EAP for OpenShift を設定するには、「環境変数を使用し た JBoss EAP for OpenShift [の設定」と同じ手順にしたがいます。](#page-16-0)

JDK 11 イメージストリームは、JDK 8 で使用される **eap72-basic-s2i** テンプレートの代わりに **eap72 openjdk11-basic-s2i** テンプレートを使用します。

環境変数を使用して JBoss EAP インスタンスの管理ユーザー名およびパスワードを設定するには、 OpenShift アプリケーションの作成時に以下のコマンドを使用します。

oc new-app --template=eap72-openjdk11-basic-s2i \

- -p IMAGE\_STREAM\_NAMESPACE=eap-demo \
- -p SOURCE\_REPOSITORY\_URL=https://github.com/jboss-developer/jboss-eap-quickstarts \
- -p SOURCE\_REPOSITORY\_REF=openshift \
- -p CONTEXT\_DIR=kitchensink \
- -e ADMIN\_USERNAME=myspecialuser \
- -e ADMIN\_PASSWORD=myspecialp@ssw0rd

## 第5章 アプリケーションの OPENSHIFT 4 への移行

### <span id="page-27-1"></span><span id="page-27-0"></span>5.1. OPENSHIFT 4 の LIVENESS および READINESS プローブ設定の更新

プローブの **YAML** 設定は、OpenShift 4 に移行する際に調整される必要があります。

OpenShift 3.11 では、Liveness プローブのデフォルト **YAML** 設定は以下のコードの例に似ています。

#### OpenShift 3.11 liveness プローブの **YAML** 設定サンプル

livenessProbe: exec: command: - /bin/bash - '-c' - /opt/eap/bin/livenessProbe.sh initialDelaySeconds: 60 periodSeconds: 10 successThreshold: 1 failureThreshold: 3

この例では、Liveness プローブは JBoss EAP イメージ内の **/opt/eap/bin/livenessProbe.sh** にありま す。プローブは、60 秒の最初の遅延後にトリガーされ、JBoss EAP サーバーで Pod が開始された後は 10 秒ごとにトリガーされます。

プローブは、**livenessProbe.sh** スクリプトの呼び出し試行が 3 回行われると失敗とみなされます。コ ンテナーは正常ではないとみなされ、OpenShift はそれぞれの Pod で JBoss EAP コンテナーを再起動 します。

OpenShift 3.11 では、成功または失敗が決まるまで、1 回の呼び出しが 5 秒間続きます。OpenShift 4 で は、1 回の呼び出しが 1 秒未満になります。

OpenShift 3.11 では、プローブの呼び出しが 5 秒間続き、10 秒間待機します。つまり、JBoss EAP イ メージが正常ではない場合、Pod 内のコンテナーが再起動するまで、3 回にわたる呼び出しが約 35 秒 間続きます。

OpenShift 4、3 では、呼び出しが 23 秒間続きます。OpenShift 4 のプローブの設定は、以下のように **YAML** 設定で調整する必要があります。

#### OpenShift 4 liveness プローブの **YAML** 設定サンプル

livenessProbe: exec: command: - /bin/bash - '-c' - /opt/eap/bin/livenessProbe.sh initialDelaySeconds: 60 periodSeconds: 16 successThreshold: 1 failureThreshold: 3

この例では、**periodSeconds** が 6 秒分増えています。これにより、最初の呼び出しが 1 秒続き、16 秒 間にわたり待機します。3 回の呼び出しは、プローブの OpenShift 3.11 の動作とほぼ同等で 約 34 秒続 きます。

Readiness プローブの場合、同様の調整を **YAML** 設定に対して行う必要があります。

#### OpenShift 4 Readiness プローブの **YAML** 設定サンプル

readinessProbe: exec: command: - /bin/bash - '-c' - /opt/eap/bin/readinessProbe.sh initialDelaySeconds: 10 periodSeconds: 16 successThreshold: 1 failureThreshold: 3

その他のリソース

Liveness および [Readiness](https://access.redhat.com/documentation/en-us/openshift_container_platform/3.11/html/developer_guide/dev-guide-application-health#container-health-checks-using-probes) プローブ

### 第6章 トラブルシューティング

### <span id="page-29-1"></span><span id="page-29-0"></span>6.1. POD 再起動のトラブルシューティング

Pod は、さまざまな理由で再起動します。しかし、JBoss EAP Pod の再起動の一般的な原因には OpenShift リソース制約 (特にメモリー不足の問題) が含まれる場合があります。OpenShift Pod エビク ションの詳細は、OpenShift [ドキュメントを参照してくださ](https://access.redhat.com/documentation/en-us/openshift_container_platform/3.11/html/cluster_administration/admin-guide-handling-out-of-resource-errors#out-of-resource-eviction-of-pods)eい。

デフォルトでは、JBoss EAP for OpenShift テンプレートは、メモリー不足などの問題が発生すると影 響を受けるコンテナーを自動的に再起動するよう設定されています。以下の手順は、メモリー不足やそ の他の Pod 再起動の問題を診断し、トラブルシューティングを行うのに役立ちます。

1. 問題のある Pod の名前を取得します。 以下のコマンドを使用すると、Pod の名前と、各 Pod が再起動した回数を確認することができ ます。

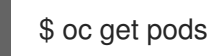

- 2. Pod が再起動した理由を診断するには、前の Pod の JBoss EAP ログまたは OpenShift イベン トを調べます。
	- a. 前の Pod の JBoss EAP ログを表示するには、以下のコマンドを使用します。

oc logs --previous **POD\_NAME**

b. OpenShift イベントを表示するには、以下のコマンドを使用します。

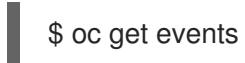

3. リソースの問題により Pod が再起動される場合は、OpenShift Pod 設定を変更して、その リ [ソース要求および制限を引き上げることができます。](https://access.redhat.com/documentation/en-us/openshift_container_platform/3.11/html/cluster_administration/admin-guide-quota#requests-vs-limits)Pod [コンピュートリソースの設定](https://access.redhat.com/documentation/en-us/openshift_container_platform/3.11/html-single/developer_guide/index#dev-compute-resources)につい ての詳細は、OpenShift ドキュメントを参照してください。

### <span id="page-29-2"></span>6.2. JBOSS EAP 管理 CLI を使用したトラブルシューティング

JBoss EAP 管理コンソールである **EAP\_HOME/bin/jboss-cli.sh** は、トラブルシューティングの目的で コンテナー内からアクセスすることができます。

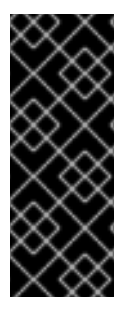

#### 重要

JBoss EAP 管理 CLI を使用して、実行中の Pod の設定を変更することは推奨されませ ん。管理 CLI を使用して実行中のコンテナーで変更した設定内容は、コンテナーの再起 動時に失われます。

JBoss EAP for OpenShift の設定を変更する場合は「Java アプリケーションに対して JBoss EAP for OpenShift [イメージを設定」を参照してください。](#page-19-2)

1. 最初に、実行中の Pod にリモートシェルセッションを開きます。

#### $$$  oc rsh **POD\_NAME**

2. リモートシェルセッションから以下のコマンドを実行し、JBoss EAP 管理 CLI を起動します。

\$ /opt/eap/bin/jboss-cli.sh

I

### 第7章 上級者向けチュートリアル

### <span id="page-31-1"></span><span id="page-31-0"></span>7.1. ワークフローの例: クラスターをスケールダウンするときの自動化トラ ンザクションリカバリー機能

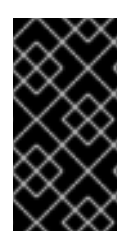

#### 重要

この機能はテクノロジープレビューとしてのみ提供されます。テクノロジープレビュー の機能は本番環境での使用はサポートされず、今後大きな変更がある場合があります。 テクノロジープレビュー機能のサポート範囲については、Red Hat カスタマーポータル の[「テクノロジプレビュー機能のサポート範囲」](https://access.redhat.com/support/offerings/techpreview)を参照してください。

このチュートリアルでは、クラスターをスケールダウンするときに JBoss EAP for OpenShift イメージ の自動化トランザクションリカバリー機能を実行します。ここでは、**[jta-crash-rec-eap7](https://github.com/jboss-openshift/openshift-quickstarts/tree/master/jta-crash-rec-eap7)** クイックス タートサンプルと **eap72-tx-recovery-s2i** アプリケーションテンプレートは、クラスターのスケールダ ウンによって OpenShift Pod が終了されたときに XA トランザクションの問題が、どのように専用のマ イグレーション Pod によってリカバリーされるかを示すために使用されます。

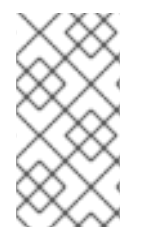

#### 注記

**jta-crash-rec-eap7** クイックスタートは、JBoss EAP に含まれる H2 データベースを使 用します。これは、例でのみ使用される、ライトウェイトなリレーショナルデータソー スのサンプルです。堅牢でもスケーラブルでもなく、サポートされないため、本番環境 では使用しないでください。

#### 7.1.1. デプロイメントの準備

1. **oc login** コマンドを使用して、OpenShift インスタンスにログインします。

2. 新しいプロジェクトを作成します。

\$ oc new-project eap-tx-demo

3. 基盤の Pod の実行に使用される **default** サービスアカウントに view ロールを追加します。これ により、サービスアカウントが **eap-tx-demo** namespace のすべてのリソースを確認できるよ うになります。 これは、クラスターの管理に必要です。

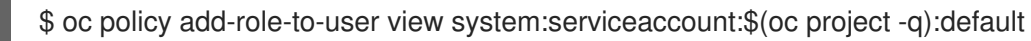

4. 自動化トランザクションリカバリーが機能するには、JBoss EAP アプリケーションは **ReadWriteMany** [永続ボリューム](https://access.redhat.com/documentation/ja-jp/openshift_container_platform/3.11/html/architecture/additional-concepts#persistent-volumes)を使用する必要があります。 **\${APPLICATION\_NAME}-eap-claim 永続ボリュームクレーム のデータを保持するため eap72**tx-recovery-s2i [アプリケーションテンプレートによって想定される永続ボリュームのプロビ](https://access.redhat.com/documentation/ja-jp/openshift_container_platform/3.11/html/architecture/additional-concepts#persistent-volume-claims) ジョニングを行います。

この例は、以下の定義で NFS メソッドを使用してプロビジョニングされる永続ボリュームオブ ジェクトを使用します。

\$ cat txpv.yaml apiVersion: v1 kind: PersistentVolume metadata:

name: txpv spec: capacity: storage: 1Gi accessModes: - ReadWriteMany persistentVolumeReclaimPolicy: Retain nfs: path: /mnt/mountpoint server: 192.168.100.175

上記の定義の **path** および **server** フィールドを環境に合わせて更新し、以下のコマンドを使用 して永続ボリュームのプロビジョニングを行います。

\$ oc create -f txpv.yaml persistentvolume "txpv" created

\$ oc get pv NAME CAPACITY ACCESSMODES RECLAIMPOLICY STATUS CLAIM STORAGECLASS REASON AGE txpv 1Gi RWX Retain Available 26s

### 重要

NFS メソッドを使用して **eap72-tx-recovery-s2i** アプリケーションテンプレート の永続ボリュームオブジェクトのプロビジョニングを行う場合、適切なパーミッ ションがある状態でマウントポイントをエクスポートするようにしてください。 マウントポイントのエクスポート元となるホストで以下を実行します。

# chmod -R 777 /mnt/mountpoint

# cat /etc/exports /mnt/mountpoint \*(rw,sync,anonuid=185,anongid=185)

# exportfs -va exporting \*:/mnt/mountpoint

# setsebool -P virt\_use\_nfs 1

上記の **/mnt/mountpoint** パスは、環境に合わせて変更してください。

### 7.1.2. デプロイメント

+

1. [eap72-tx-recovery-s2i](https://github.com/jboss-openshift/openshift-quickstarts/tree/master/jta-crash-rec-eap7) アプリケーションテンプレートを使用して、**jta-crash-rec-eap7** クイッ クスタートをデプロイします。以下を指定します。

#### 例: **eap72-tx-recovery-s2i** アプリケーションテンプレート

\$ oc new-app --template=eap72-tx-recovery-s2i \ -p SOURCE\_REPOSITORY\_URL=https://github.com/jboss-openshift/openshift-quickstarts \ <span id="page-33-0"></span>-p SOURCE\_REPOSITORY\_REF=master \ -p CONTEXT\_DIR=jta-crash-rec-eap7 \ -e CUSTOM\_INSTALL\_DIRECTORIES=extensions/\* \ --name=eap-app --> Deploying template "openshift/eap72-tx-recovery-s2i" to project eap-tx-demo JBoss EAP 7.0 (tx recovery) --------- An example EAP 7 application. For more information about using this template, see https://github.com/jboss-openshift/application-templates. A new EAP 7 based application has been created in your project. \* With parameters: \* Application Name=eap-app \* Custom http Route Hostname= \* Git Repository URL=https://github.com/jboss-openshift/openshift-quickstarts \* Git Reference=master \* Context Directory=jta-crash-rec-eap7 \* Queues= \* Topics= \* A-MQ cluster password=nyneOXUm # generated \* Github Webhook Secret=PUW8Tmov # generated \* Generic Webhook Secret=o7uD7qrG # generated \* ImageStream Namespace=openshift \* JGroups Cluster Password=MoR1Jthf # generated \* Deploy Exploded Archives=false \* Maven mirror URL= \* ARTIFACT\_DIR= \* MEMORY\_LIMIT=1Gi \* EAP Volume Size=1Gi \* Split the data directory?=true --> Creating resources ... service "eap-app" created service "eap-app-ping" created route "eap-app" created imagestream "eap-app" created buildconfig "eap-app" created deploymentconfig "eap-app" created deploymentconfig "eap-app-migration" created persistentvolumeclaim "eap-app-eap-claim" created --> Success Build scheduled, use 'oc logs -f bc/eap-app' to track its progress. Run 'oc status' to view your app.

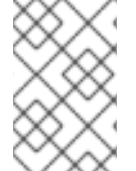

#### 注記

以上の例では、JDK 11 イメージストリームは JDK 8 イメージストリームで使用される **eap72-tx-recovery-s2i** の代わりに、**eap72-openjdk11-tx-recovery-s2i** アプリケーショ ンテンプレートを使用します。

1. ビルドが完了するまで待ちます。**oc logs -f bc/eap-app** コマンドを使用すると、ビルドの状態 を確認できます。

2. **JAVA\_OPTS\_APPEND** および **JBOSS\_MODULES\_SYSTEM\_PKGS\_APPEND** 環境変数の定 義で **eap-app** デプロイメント設定を編集します。

\$ oc get dc NAME REVISION DESIRED CURRENT TRIGGERED BY eap-app 1 1 1 config.image(eap-app:latest) eap-app-migration 1 1 1 config.image(eap-app:latest)

\$ oc set env dc/eap-app \ -e JBOSS\_MODULES\_SYSTEM\_PKGS\_APPEND="org.jboss.byteman" \ -e JAVA\_OPTS\_APPEND=" javaagent:/tmp/src/extensions/byteman/byteman.jar=script:/tmp/src/src/main/scripts/xa.btm" deploymentconfig "eap-app" updated

この設定は、以下のように XA トランザクションの処理を変更するよう、[Byteman](http://byteman.jboss.org/index.html) のトレース および監視ツールに通知します。

- 最初のトランザクションは成功するように常に許可されます。
- XA トラザクションが 2 つ目のトランザクションのフェーズ 2 を実行するとき、特定の Pod の JVM プロセスが停止されます。

7.1.3. JTA クラッシュリカバリーアプリケーションの使用

1. 現在の namespace で実行中の Pod をリストします。

\$ oc get pods | grep Running NAME READY STATUS RESTARTS AGE eap-app-2-r00gm 1/1 Running 0 1m eap-app-migration-1-lvfdt 1/1 Running 0 2m

- 2. 新しい XA トラザクションを発行します。
	- a. ブラウザーを開き、[http://eap-app-eap-tx-demo.openshift.example.com/jboss-jta-crash](http://eap-app-eap-tx-demo.openshift.example.com/jboss-jta-crash-rec)rec にアクセスして、アプリケーションを起動します。
	- b. **Mercedes** を Key フィールド、**Benz** を Value フィールドに入力します。Submit ボタンを クリックします。
	- c. しばらく待ち、Refresh Table リンクをクリックします。
	- d. **Mercedes** エントリーが含まれるテーブル行がどのように **updated via JMS.** で更新される か注意してください。 まだ更新されない場合は、Refresh Table リンクを数回クリックし てください。この代わりに、**eap-app-2-r00gm** Pod のログを調べ、トランザクションが適 切に処理されたことを確認することもできます。

\$ oc logs eap-app-2-r00gm | grep 'updated' INFO [org.jboss.as.quickstarts.xa.DbUpdaterMDB] (Thread-0 (ActiveMQ-client-globalthreads-1566836606)) JTA Crash Record Quickstart: key value pair updated via JMS.

- 3. ブラウザーを使用し、[http://eap-app-eap-tx-demo.openshift.example.com/jboss-jta-crash](http://eap-app-eap-tx-demo.openshift.example.com/jboss-jta-crash-rec)rec で 2 つ目の XA トラザクションを発行します。
	- a. **Land** を Key フィールドに、**Rover** を Value フィールドに入力します。Submit ボタンを クリックします。
- b. しばらく待ち、Refresh Table リンクをクリックします。
- c. **Land Rover** エントリーが **updated via …** 接尾辞なしでどのように追加されたかに注目し てください。
- 4. クラスターをスケールダウンします。

\$ oc scale --replicas=0 dc/eap-app deploymentconfig "eap-app" scaled

a. **eap-app-2-r00gm** Pod の終了がどのようにスケジュールされたかを確認します。

\$ oc get pods NAME READY STATUS RESTARTS AGE eap-app-1-build 0/1 Completed 0 4m eap-app-2-r00gm 1/1 Terminating 0 2m eap-app-migration-1-lvfdt 1/1 Running 0 3m

5. マイグレーション Pod のログを確認し、トランザクションリカバリーがどのように実行される かを確認します。リカバリーの終了まで待機します。

\$ oc logs -f eap-app-migration-1-lvfdt Finished Migration Check cycle, pausing for 30 seconds before resuming ... Finished, recovery terminated successfully Migration terminated with status 0 (T) Releasing lock: (/opt/eap/standalone/partitioned\_data/split-1) Finished Migration Check cycle, pausing for 30 seconds before resuming ...

6. クラスターを元にスケールアップします。

\$ oc scale --replicas=1 dc/eap-app deploymentconfig "eap-app" scaled

- 7. ブラウザーを使用して再度 [http://eap-app-eap-tx-demo.openshift.example.com/jboss-jta](http://eap-app-eap-tx-demo.openshift.example.com/jboss-jta-crash-rec)crash-rec にアクセスします。
- 8. テーブルに両方のトランザクションのエントリーが含まれることに注意してください。以下の 出力と似たものになります。

#### 表7.1 例: データベーステーブルの内容

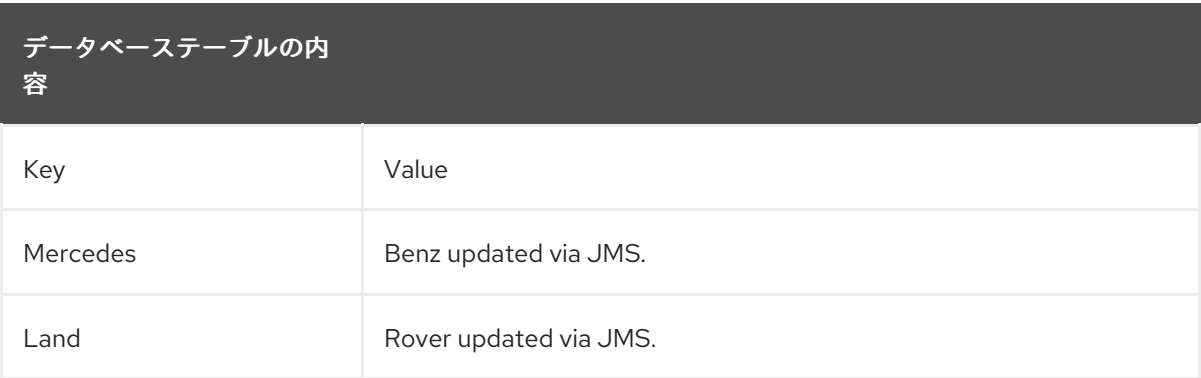

上記のテーブルの内容は、2 つ目の XA トラザクションが終了する前にクラスターがスケールダ ウンしたものの、マイグレーション Pod がトランザクションリカバリーを実行し、トランザク ションが正常に完了したことを示しています。

### 第8章 参考情報

<span id="page-37-0"></span>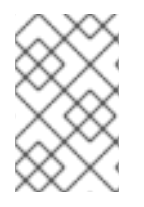

注記

本セクションの内容は、このイメージの技術文書を参考にしました。開発の目的で便利 なリファレンスとして提供され、製品ドキュメントの範囲外となるテスト用に提供され ます。

### <span id="page-37-1"></span>8.1. 永続テンプレート

JBoss EAP およびデータベース Pod をデプロイする JBoss EAP データベーステンプレートは、一時的 なものと永続的なものの両方があります。

永続テンプレートには、永続ボリュームクレームのプロビジョニングを行う環境変数が含まれます。こ れは、JBoss EAP for OpenShift デプロイメントのストレージボリュームとして使用される利用可能な 永続ボリュームとバインドします。タイマースキーマ、ログ処理、またはデータ更新などの情報は、一 時的なコンテナーメモリーではなく、ストレージボリュームに保存されます。この情報は、プロジェク トのアップグレード、デプロイメントのロールバック、予期せぬエラーなどの何らかの理由で Pod が ダウンした場合に永続します。

デプロイメントの永続ストレージボリュームがないと、この情報はコンテナーメモリーのみに格納さ れ、何らかの理由で Pod がダウンした場合は失われます。

たとえば、永続ストレージが基盤となる EE タイマーは Pod が再起動しても実行を継続します。再起動 のプロセス中にタイマーによってトリガーされたイベントは、アプリケーションが再度稼働したとき実 行されます。

逆に、EE タイマーがコンテナーメモリーで稼働している場合、Pod が再起動するとタイマーの状態は 失われ、Pod が再度稼働したときに最初から開始します。

#### <span id="page-37-2"></span>8.2. 情報環境変数

以下の環境変数は、イメージに情報を提供するための環境変数であり、ユーザーが変更すべきではあり ません。

#### 表8.1 情報環境変数

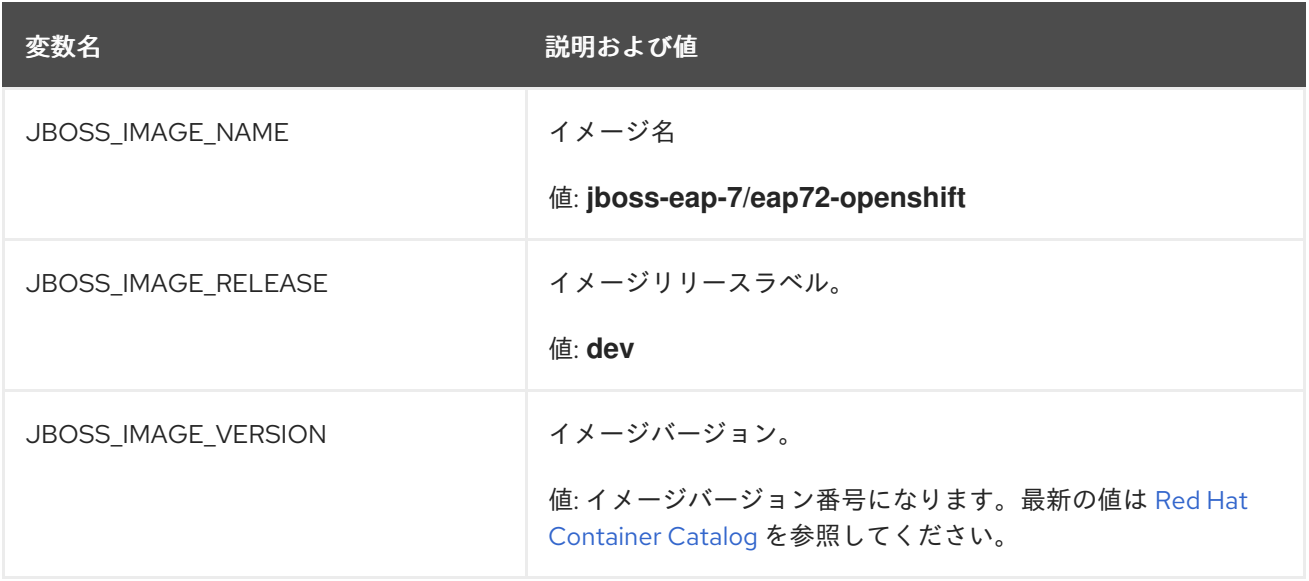

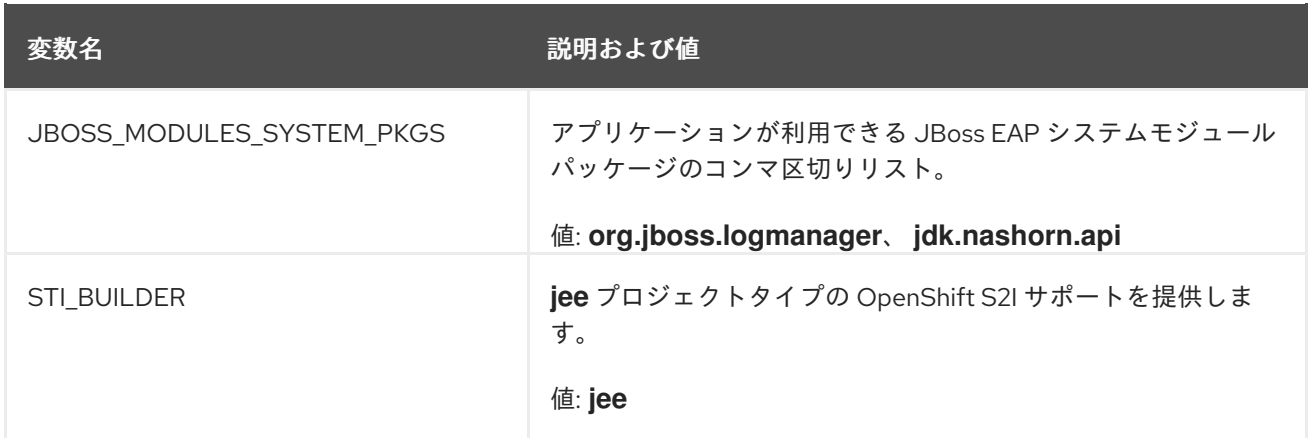

### <span id="page-38-0"></span>8.3. 設定環境変数

以下の環境変数を設定すると再ビルドせずにイメージを調整することができます。

#### 表8.2 設定環境変数

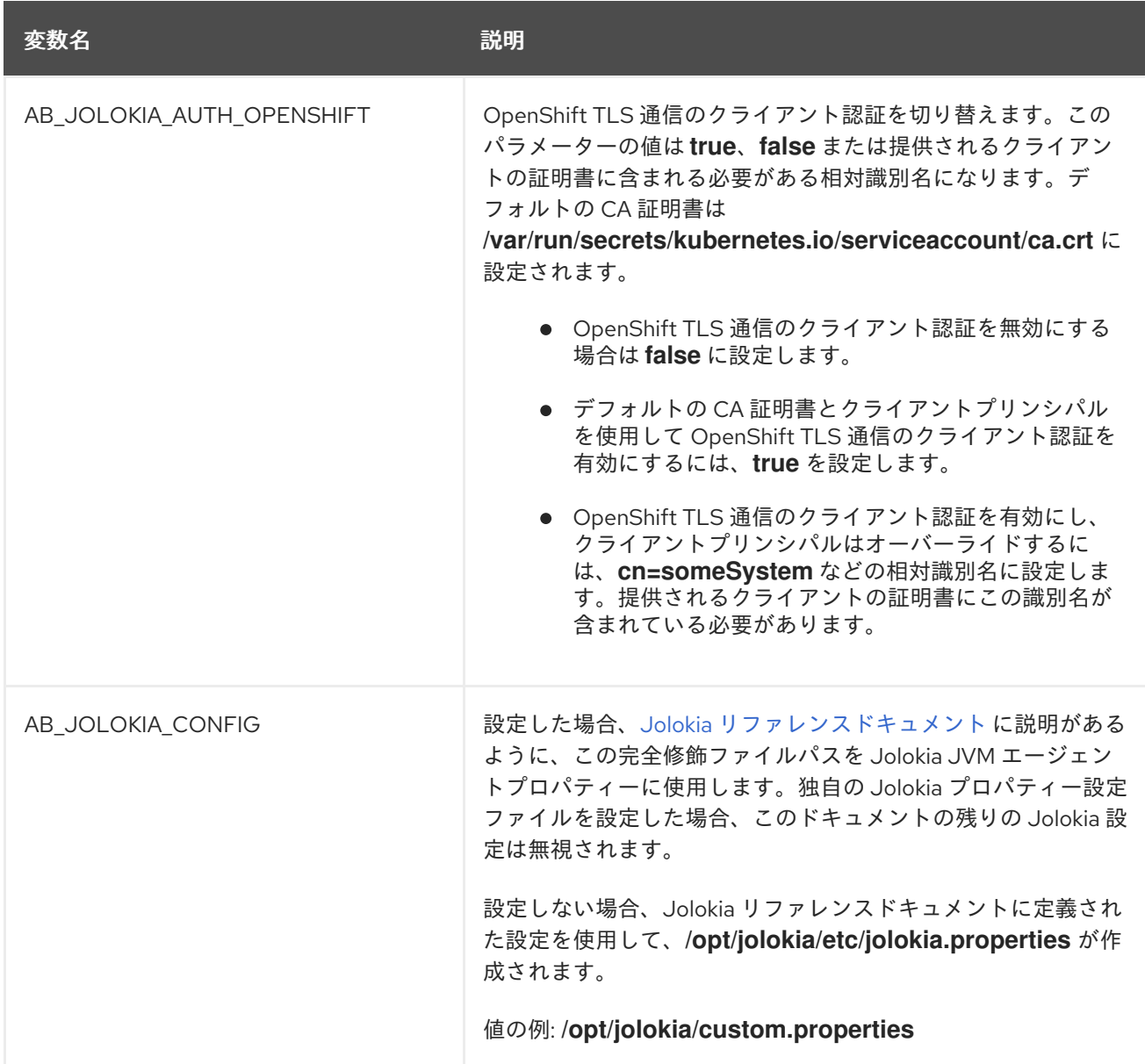

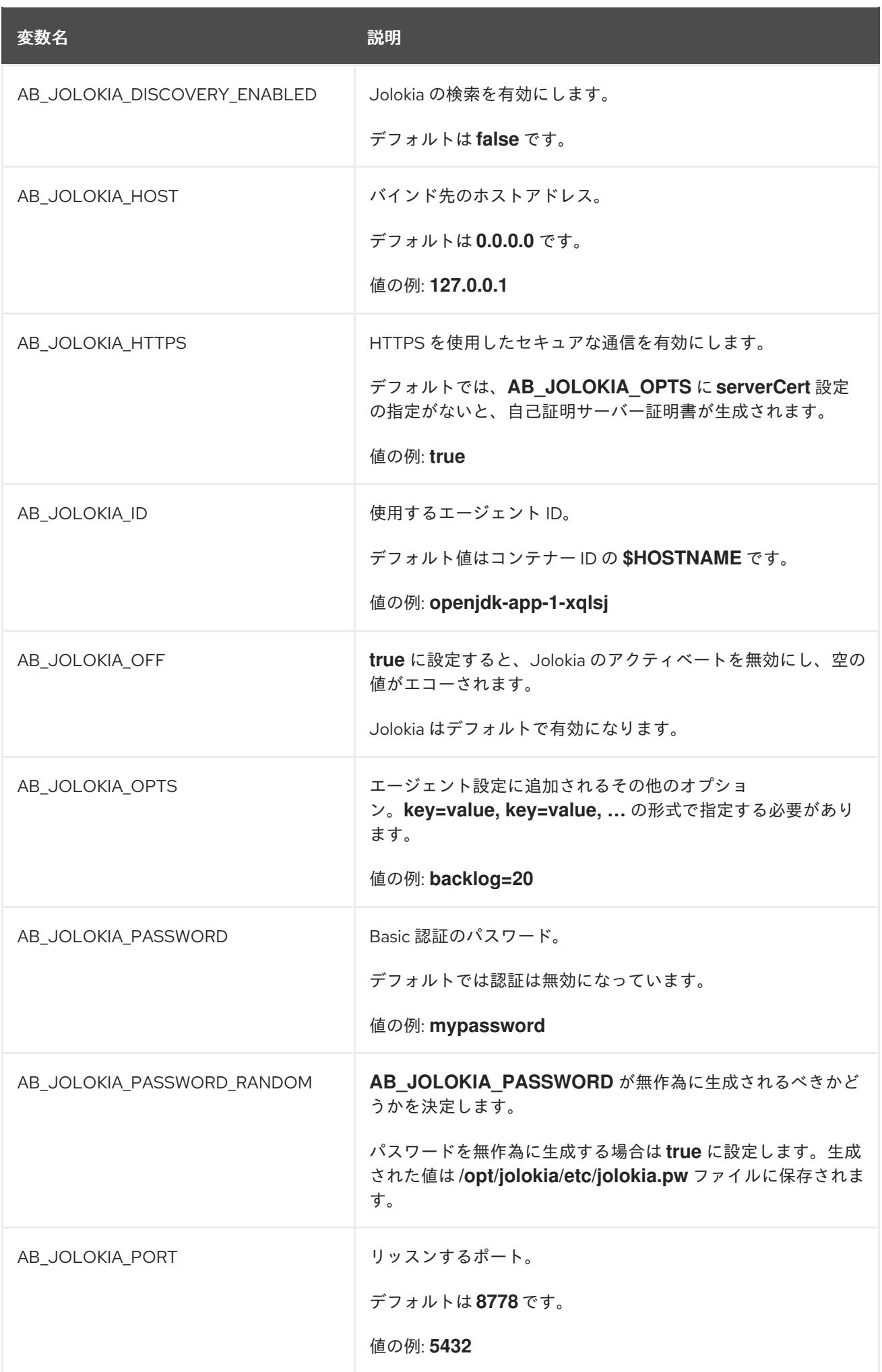

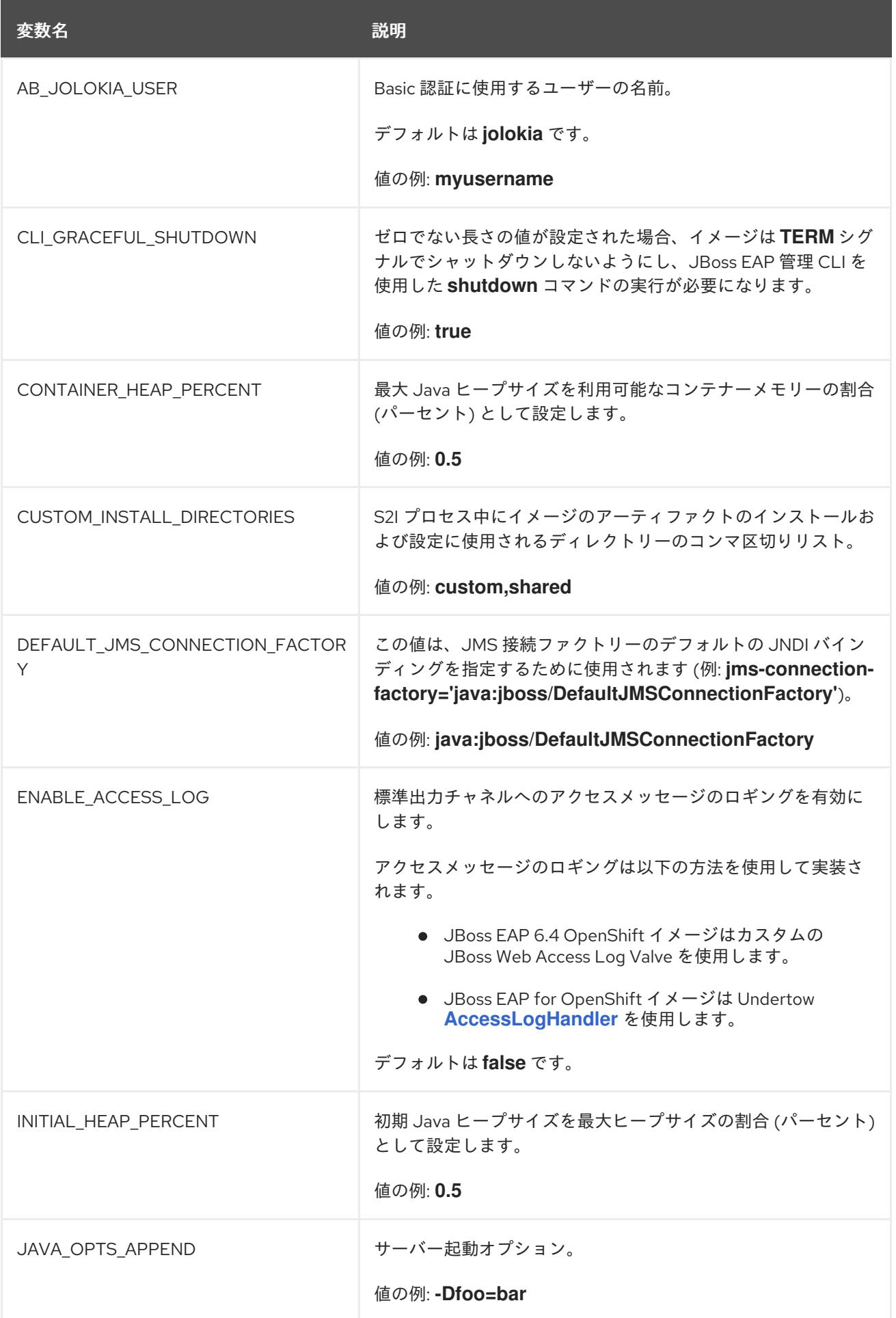

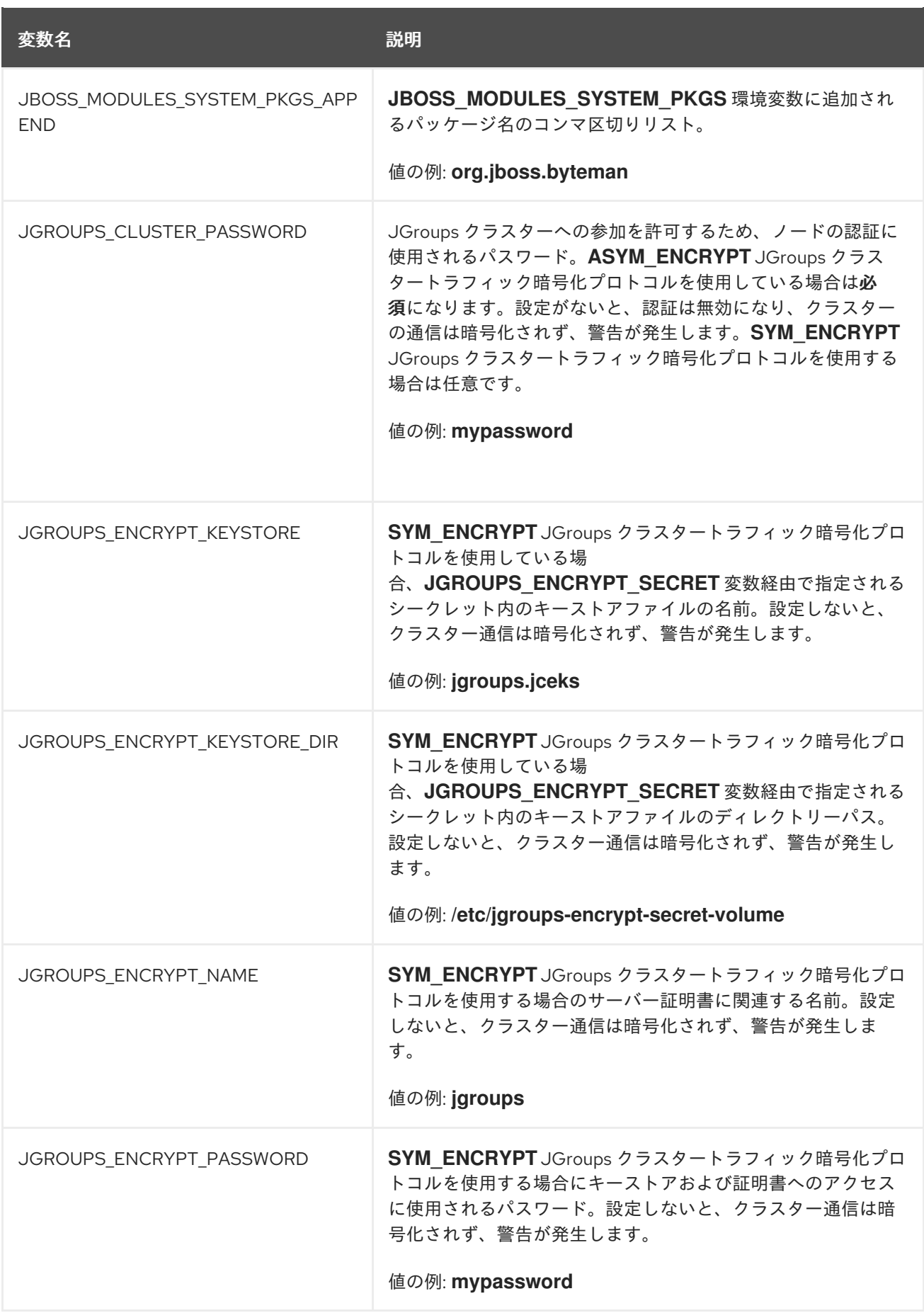

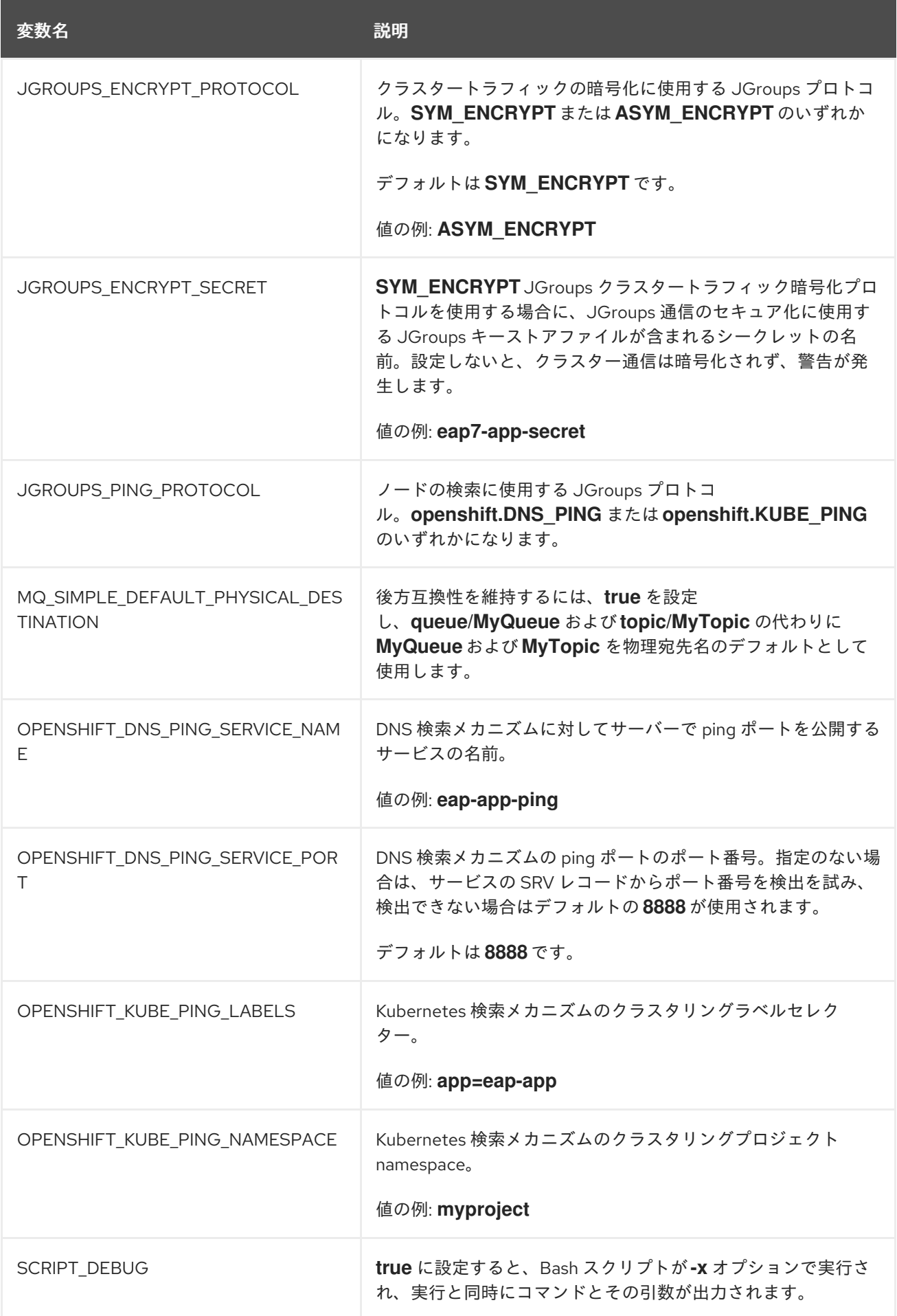

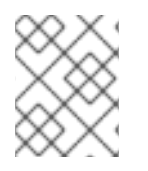

[上記に記載されていない、製品に影響するその他の環境変数については、](https://access.redhat.com/documentation/en/red-hat-jboss-enterprise-application-platform/)JBoss EAP の ドキュメントを参照してください。

### <span id="page-43-0"></span>8.4. アプリケーションテンプレート

#### 表8.3 アプリケーションテンプレート

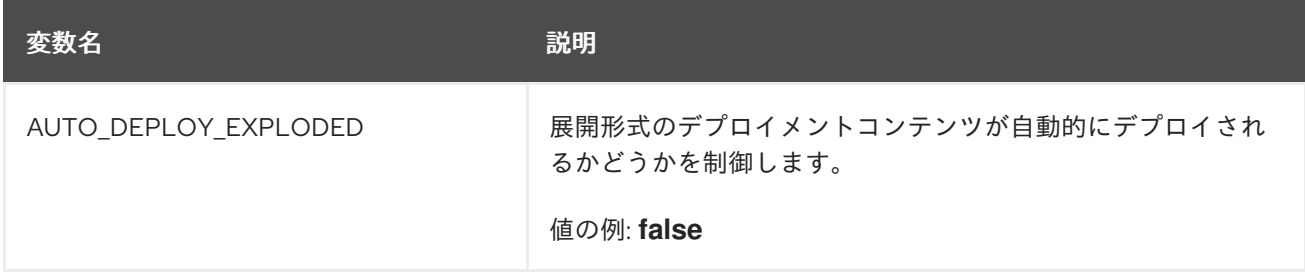

### <span id="page-43-1"></span>8.5. 公開されたポート

#### 表8.4 公開されたポート

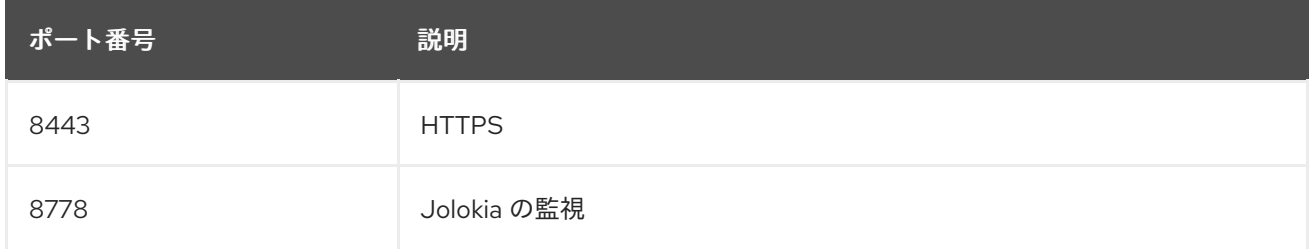

### <span id="page-43-2"></span>8.6. データソース

データソースは、環境変数の一部の値を元にして自動的に作成されます。

最も重要な環境変数は、データソースの JNDI マッピングを定義する **DB SERVICE PREFIX MAPPING** です。この変数で使用できる値

は、**POOLNAME-DATABASETYPE=PREFIX** トリプレットのコンマ区切りリストです。 説明を以下に 示します。

- **POOLNAME** はデータソースの pool-name として使用されます。
- **DATABASETYPE** は使用するデータベースドライバーです。
- **PREFIX** は、データソースを設定するために使用される環境変数の名前に使用される接頭辞で す。

8.6.1. データソースの JNDI マッピング

起動スクリプトは、イメージの起動時に実行される個別のデータソースを **DB\_SERVICE\_PREFIX\_MAPPING** 環境変数に定義された各 **POOLNAME-DATABASETYPE=PREFIX** トリプレットに対して作成します。

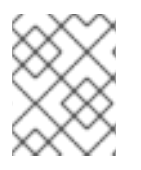

**DB SERVICE PREFIX MAPPING** の最初の部分 (等号の前) は小文字である必要があり ます。

**DATABASETYPE** はデータソースのドライバーを決定します。

ドライバーの設定に関する詳細は、「[モジュール、ドライバー、および汎用デプロイメント](#page-19-1)」を参照し てください。JDK 8 イメージにはデフォルトで設定された **postgresql** および **mysql** のドライバーがあ ります。

**POOLNAME** パラメーターには特殊文字を使用しないでください。

8.6.1.1. データベースドライバー

警告

#### 重要

Red Hat が提供する内部データソースドライバーを JBoss EAP for OpenShift イメージ と使用する場合のサポートは、JDK 8 イメージストリームでは非推奨になりました。 データベースベンダーから取得した JDBC ドライバーを JBoss EAP アプリケーションに 使用することが推奨されます。

以下の内部データソースは、JBoss EAP for OpenShift の JDK 11 イメージでは提供され ないようになりました。

- MySQL
- PostgreSQL

[ドライバーのインストールに関する詳細は、「モジュール、ドライバー、および汎用デ](#page-19-1) プロイメント」を参照してください。

JBoss EAP で JDBC [ドライバーを設定するための詳細は、『設定ガイド』の「](https://access.redhat.com/documentation/en-us/red_hat_jboss_enterprise_application_platform/7.2/html-single/configuration_guide/#jdbc_drivers)JDBC ド ライバー」を参照してください。

各 JDK 8 イメージには、デプロイされた MySQL、PostgreSQL、および MongoDB データベースの Java ドライバーが含まれています。データソースは MySQL および PostgreSQL データベースのみに 生成されます。

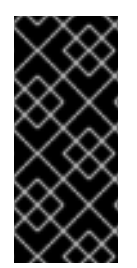

#### 重要

JDK 11 イメージストリームには、MySQL、PostgreSQL、および MongoDB データベー スのドライバーは含まれず、データソースは生成されません。

[ドライバーのインストールに関する詳細は、「モジュール、ドライバー、および汎用デ](#page-19-1) プロイメント」を参照してください。

<span id="page-45-0"></span>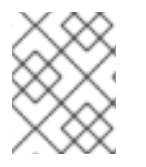

MongoDB は SQL データベースでないため、MongoDB データベースには JNDI マッピ ングは作成されません。

#### 8.6.1.2. データソース設定環境変数

その他のデータソースプロパティーを設定するには、以下の環境変数を使用します。

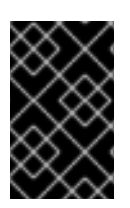

#### 重要

必ず **POOLNAME**、**DATABASETYPE**、および **PREFIX** の値を、以下の変数名と適切な [値に置き換えてください。置き換え可能な値の説明は、本セクションと「データソー](#page-45-0) ス」に記載されています。

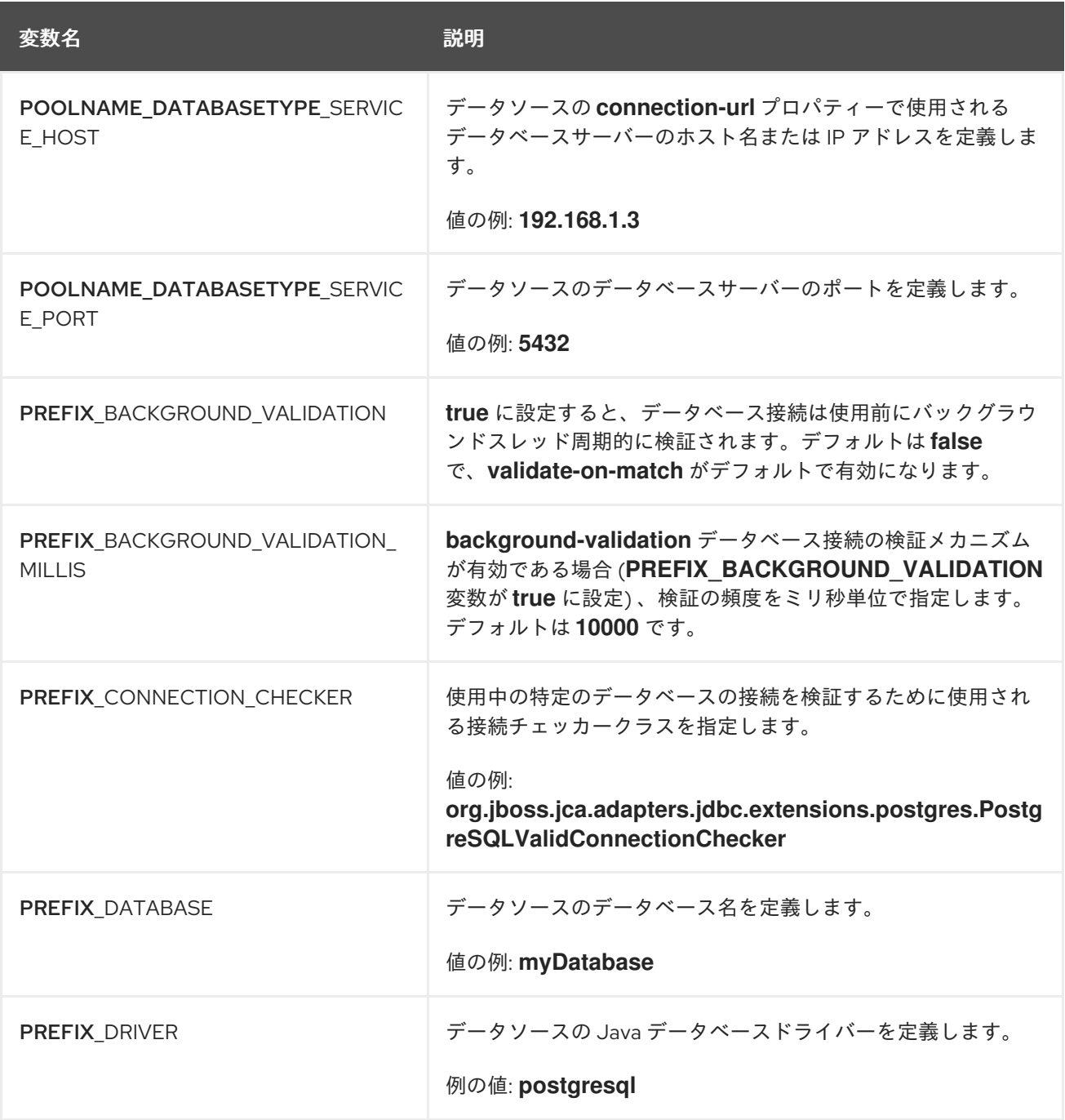

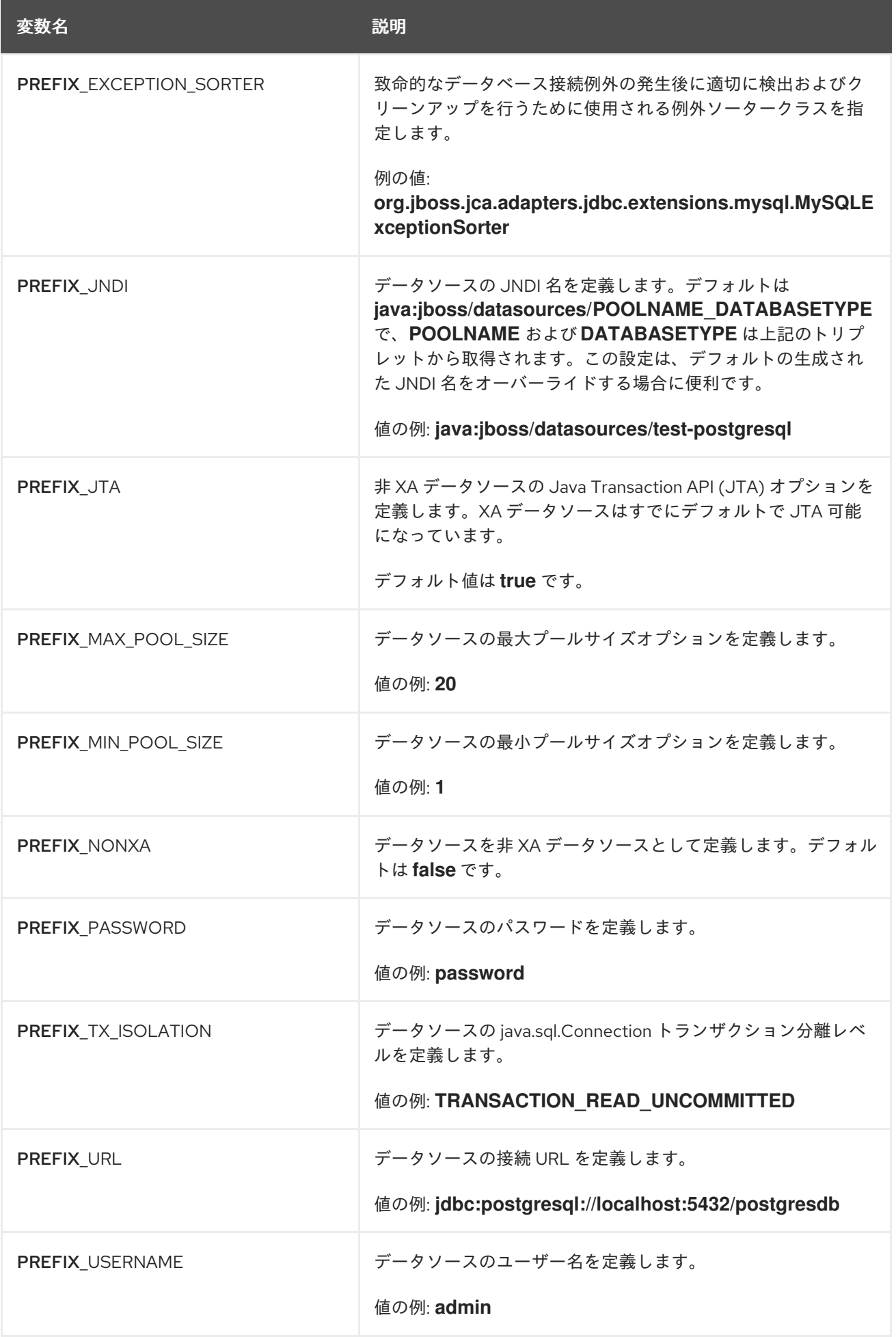

OpenShift でこのイメージを実行している場合、**POOLNAME\_DATABASETYPE\_SERVICE\_HOST** お よび **POOLNAME\_DATABASETYPE\_SERVICE\_PORT** 環境変数は OpenShift アプリケーションテン プレートのデータベースサービス定義から自動的に設定されます。 その他の環境変数は、各 Pod テン プレートのコンテナー定義の **env** エントリーとして直接テンプレートで設定されます。

#### 8.6.1.3. 例

これらの例は、**DB\_SERVICE\_PREFIX\_MAPPING** 環境変数の値がどのようにデータソースの作成に影 響するかを表しています。

8.6.1.3.1. 単一のマッピング

値 **test-postgresql=TEST** について考えてみます。

これは、**java:jboss/datasources/test\_postgresql** 名でデータソースを作成します。さらに、パスワー ドやユーザー名などの必要な設定すべてが、**TEST\_USERNAME** や **TEST\_PASSWORD** のよう に、**TEST\_** 接頭辞を持つ環境変数として提供されることが想定されます。

#### 8.6.1.3.2. 複数のマッピング

複数のデータソースマッピングを指定できます。

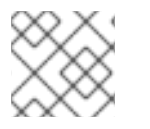

注記

複数のデータソースマッピングは常にコンマで区切ります。

**DB\_SERVICE\_PREFIX\_MAPPING** 環境変数の値として **cloud-postgresql=CLOUD,testmysql=TEST\_MYSQL** を考慮します。

これは以下の 2 つのデータソースを作成します。

- 1. **java:jboss/datasources/test\_mysql**
- 2. **java:jboss/datasources/cloud\_postgresql**

**TEST\_MYSQL** 接頭辞は、**TEST\_MYSQL\_USERNAME** のように MySQL データソースのユーザー名や パスワードなどの設定に使用できます。PostgreSQL データソースの場合は、**CLOUD\_USERNAME** の ように **CLOUD\_** 接頭辞を使用します。

### <span id="page-47-0"></span>8.7. クラスタリング

8.7.1. JGroups 検索メカニズムの設定

OpenShift で JBoss EAP クラスタリングを有効にするには、JBoss EAP 設定の JGroups プロトコルス タックを設定し、**kubernetes.KUBE\_PING** または **openshift.DNS\_PING** 検索メカニズムのいずれかを 使用するようにします。

カスタムの **standalone-openshift.xml** 設定ファイルを使用することもできますが、[環境変数を使用](#page-16-0) し てイメージビルドで JGroups を設定することが推奨されます。

以下の手順は、環境変数を使用して JBoss EAP for OpenShift イメージの検出メカニズムを設定しま す。

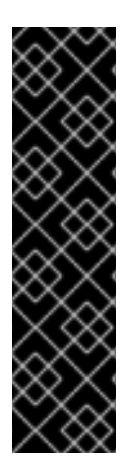

#### 重要

利用可能なアプリケーションテンプレートの 1 つを使用して、JBoss EAP for OpenShift イメージの上にアプリケーションをデプロイする場合、デフォルトの検索メカニズムは **openshift.DNS PING** になります。

**openshift.DNS\_PING** および **kubernetes.KUBE\_PING** 検索メカニズムは互換性があり ません。検索に openshift.DNS PING メカニズムを使用する 1 つの独立した子クラス ターと、**kubernetes.KUBE\_PING** メカニズムを使用するもう 1 つの独立した子クラス ターを使用して、スーパークラスターを構成することは不可能です。同様に、ローリン グアップグレードを実行する場合は、ソースクラスターとターゲットクラスターの両方 で同じ検索メカニズムを使用する必要があります。

#### 8.7.1.1. KUBE\_PING の設定

す。

**KUBE\_PING** JGroups 検索メカニズムを使用するには、以下を行います。

1. **KUBE\_PING** を検索メカニズムとして使用するよう JGroups プロトコルスタックを設定する必 要があります。 これには、**JGROUPS\_PING\_PROTOCOL** 環境変数を **kubernetes.KUBE\_PING** に設定しま

JGROUPS\_PING\_PROTOCOL=kubernetes.KUBE\_PING

2. **KUBERNETES\_NAMESPACE** 環境変数を OpenShift プロジェクト名に設定する必要がありま す。設定がないと、サーバーは単ーノードのクラスター(「1つのクラスター」)として動作し ます。例を以下に示します。

KUBERNETES\_NAMESPACE=**PROJECT\_NAME**

3. **KUBERNETES\_LABELS** 環境変数を設定する必要があります。これは サービスレベルで設定 [したラベルと一致する必要があります。設定がないと、アプリケーション外部の](https://access.redhat.com/documentation/en-us/openshift_container_platform/3.6/html-single/architecture/#labels) Pod (namespace にあっても) は参加を試みます。例を以下に示します。

KUBERNETES\_LABELS=application=**APP\_NAME**

4. Pod が実行しているサービスアカウントを承認し、Kubernetes の REST API アカウントへのア クセスを許可する必要があります。これは OpenShift CLI を使用して行われます。以下は、現 在のプロジェクトの namespace で **[default](https://docs.openshift.com/container-platform/latest/dev_guide/service_accounts.html#default-service-accounts-and-roles)** サービスアカウントを使用した例になります。

oc policy add-role-to-user view system:serviceaccount:\$(oc project -q):default -n \$(oc project -q)

プロジェクトの namespace で **eap-service-account** を使用した例は次のとおりです。

oc policy add-role-to-user view system:serviceaccount:\$(oc project -q):eap-service-account n \$(oc project -q)

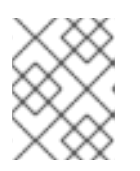

#### 注記

[サービスアカウントへのポリシーの追加に関する詳細は、「アプリケーションの](#page-10-2) デプロイメントに向けた OpenShift の準備」を参照してください。

#### 8.7.1.2. DNS\_PING の設定

**DNS PING** JGroups 検索メカニズムを使用するには、以下を行います。

1. **DNS PING** を検索メカニズムとして使用するよう JGroups プロトコルスタックを設定する必 要があります。 これには、**JGROUPS\_PING\_PROTOCOL** 環境変数を **openshift.DNS\_PING** に設定します。

JGROUPS\_PING\_PROTOCOL=openshift.DNS\_PING

2. **OPENSHIFT\_DNS\_PING\_SERVICE\_NAME** 環境変数を、クラスターの ping サービスの名前に 設定する必要があります。設定のない場合、サーバーは単一ノードのクラスター(「1つのクラ スター」) のように動作します。

OPENSHIFT\_DNS\_PING\_SERVICE\_NAME=**PING\_SERVICE\_NAME**

3. OPENSHIFT DNS PING SERVICE PORT 環境変数を、ping サービスが公開されるポート番 号に設定する必要があります。**DNS\_PING** プロトコルは SRV レコードからポートを識別しよ うとします。 識別できない場合はデフォルトの **8888** になります。

OPENSHIFT\_DNS\_PING\_SERVICE\_PORT=**PING\_PORT**

- 4. ping ポートを公開する ping サービスを定義する必要があります。このサービスはヘッドレスで ある必要があり (ClusterIP=None)、以下が必要になります。
	- a. ポートに名前を付ける必要があります。
	- b. **"true"** に設定された **service.alpha.kubernetes.io/tolerate-unready-endpoints** アノテー ションをサービスに付ける必要があります。

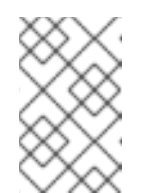

注記

このアノテーションを省略すると、起動時に各ノードが独自の「1つのクラ スター」を構成することになり、他のノードは起動後まで検出されないた め、起動後に他のノードのクラスターとマージすることになります。

```
kind: Service
apiVersion: v1
spec:
  clusterIP: None
  ports:
  - name: ping
   port: 8888
  selector:
     deploymentConfig: eap-app
metadata:
  name: eap-app-ping
  annotations:
     service.alpha.kubernetes.io/tolerate-unready-endpoints: "true"
     description: "The JGroups ping port for clustering."
```
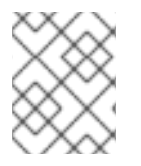

**DNS\_PING** はサービスアカウントへの変更が必要なく、デフォルトのパーミッションを 使用して動作します。

8.7.2. クラスタートラフィックを暗号化するため JGroups を設定

OpenShift でJBoss EAP のクラスタートラフィックを暗号化するには、**SYM\_ENCRYPT** または **ASYM ENCRYPT** プロトコルのいずれかを使用するよう、JBoss EAP 設定の JGroups プロトコルス タックを設定する必要があります。

カスタムの **standalone-openshift.xml** 設定ファイルを使用することもできますが、[環境変数を使用](#page-16-0) し てイメージビルドで JGroups を設定することが推奨されます。

以下の手順は、環境変数を使用して、JBoss EAP for OpenShift イメージのクラスタートラフィックの 暗号化にプロトコルを設定します。

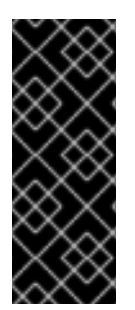

#### 重要

**SYM\_ENCRYPT** および **ASYM\_ENCRYPT** プロトコルは互換性がありません。クラス タートラフィックの暗号化に **SYM\_ENCRYPT** を使用する 1 つの独立した子クラスター と、**ASYM\_ENCRYPT** プロトコルを使用する別の独立した子クラスターの 2 つを使用し てスーパークラスターを構成するのは不可能です。同様に、ローリングアップグレード を実行する場合は、ソースおよびターゲットクラスターの両方で同じプロトコルを使用 する必要があります。

#### 8.7.2.1. SYM\_ENCRYPT の設定

**SYM\_ENCRYPT** プロトコルを使用して JGroups クラスタートラフィックを暗号化するには、以下を行 います。

1. **SYM\_ENCRYPT** を暗号化プロトコルをして使用するよう、JGroups プロトコルスタックを設 定する必要があります。

これには、**JGROUPS\_ENCRYPT\_PROTOCOL** 環境変数を **SYM\_ENCRYPT** に設定します。

JGROUPS\_ENCRYPT\_PROTOCOL=SYM\_ENCRYPT

2. **JGROUPS\_ENCRYPT\_SECRET** 環境変数を、JGroups の通信をセキュアにするために使用さ れる JGroups キーストアファイルが含まれるシークレットの名前に設定する必要があります。 設定しないと、クラスター通信は暗号化されず、警告が発生します。例を以下に示します。

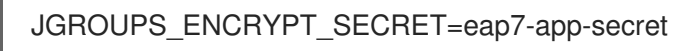

3. **JGROUPS\_ENCRYPT\_KEYSTORE\_DIR** 環境変数を、**JGROUPS\_ENCRYPT\_SECRET** 変数 を介して指定されるシークレット内にあるキーストアファイルのディレクトリーパスに設定す る必要があります。設定しないと、クラスター通信は暗号化されず、警告が発生します。例を 以下に示します。

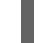

JGROUPS\_ENCRYPT\_KEYSTORE\_DIR=/etc/jgroups-encrypt-secret-volume

4. **JGROUPS\_ENCRYPT\_KEYSTORE** 環境変数を、**JGROUPS\_ENCRYPT\_SECRET** 変数を介し て指定されるシークレット内にあるキーストアファイルの名前に設定する必要があります。設 定しないと、クラスター通信は暗号化されず、警告が発生します。例を以下に示します。

<span id="page-51-1"></span>JGROUPS\_ENCRYPT\_KEYSTORE=jgroups.jceks

5. **JGROUPS\_ENCRYPT\_NAME** 環境変数を、サーバーの証明書に関連する名前に設定する必要 があります。設定しないと、クラスター通信は暗号化されず、警告が発生します。例を以下に 示します。

JGROUPS\_ENCRYPT\_NAME=jgroups

6. **JGROUPS\_ENCRYPT\_PASSWORD** 環境変数を、キーストアおよび証明書にアクセスするた めに使用されるパスワードに設定する必要があります。設定しないと、クラスター通信は暗号 化されず、警告が発生します。例を以下に示します。

JGROUPS\_ENCRYPT\_PASSWORD=mypassword

#### 8.7.2.2. ASYM\_ENCRYPT の設定

**ASYM\_ENCRYPT** プロトコルを使用して JGroups クラスタートラフィックを暗号化するには、以下を 行います。

1. **ASYM\_ENCRYPT** を暗号化プロトコルをして使用するよう、JGroups プロトコルスタックを設 定する必要があります。

これには、**JGROUPS\_ENCRYPT\_PROTOCOL** 環境変数を **ASYM\_ENCRYPT** に設定します。

JGROUPS\_ENCRYPT\_PROTOCOL=ASYM\_ENCRYPT

2. JGROUPS CLUSTER PASSWORD 環境変数を、ノードの認証に使用されるパスワードに設 定し、JGroups クラスターに参加できるようにする必要があります。設定がないと、認証は無 効になり、クラスターの通信は暗号化されず、警告が発生します。例を以下に示します。

JGROUPS\_CLUSTER\_PASSWORD=mypassword

#### 注記

**ASYM\_ENCRYPT** を設定し、**SYM\_ENCRYPT** に必要な環境変数も定義した場 合、**SYM\_ENCRYPT** 環境変数は無視され、警告が発生します。このような場合でも、ク ラスターの通信は **ASYM\_ENCRYPT** を使用して暗号化されます。

#### <span id="page-51-0"></span>8.8. ヘルスチェック

JBoss EAP for OpenShift イメージは、デフォルトで OpenShift に含まれる liveness および readiness プローブを使用します。また、このイメージには[『設定ガイド』で説明されているように](https://access.redhat.com/documentation/en-us/openshift_container_platform/3.11/html/developer_guide/dev-guide-application-health#container-health-checks-using-probes) Eclipse MicroProfile Healthが含まれます。

以下の表には、これらのヘルスチェックに合格するために必要な値が記載されています。以下の値以外 の場合は、ヘルスチェックに合格せず、イメージの再起動ポリシーにしたがってイメージが再起動され ます。

表8.5 Liveness および Readiness チェック

<span id="page-52-4"></span>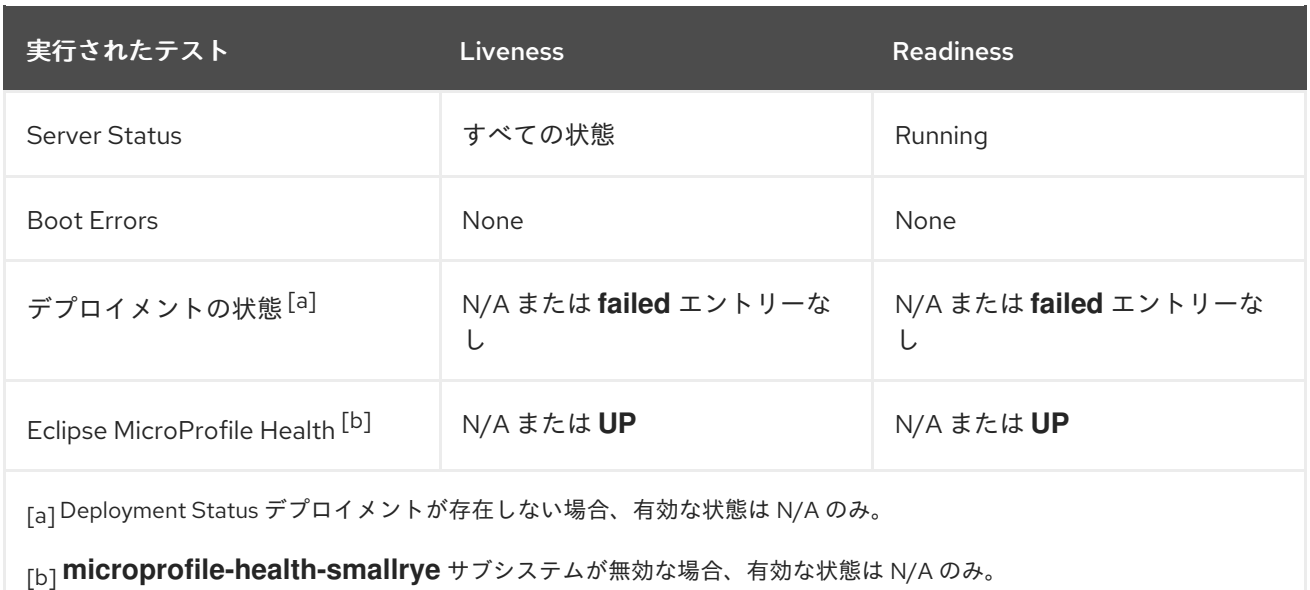

### <span id="page-52-5"></span><span id="page-52-3"></span><span id="page-52-2"></span><span id="page-52-0"></span>8.9. MESSAGING

#### 8.9.1. 外部 Red Hat AMQ ブローカーの設定

環境変数で JBoss EAP for OpenShift イメージを設定し、外部 Red Hat AMQ ブローカーに接続できま す。

#### OpenShift アプリケーション定義の例

以下の例はテンプレートを使用して、外部 Red Hat AMQ 7 ブローカーに接続する JBoss EAP アプリ ケーションを作成します。

#### 例: **eap72-amq-s2i**アプリケーションテンプレート

oc new-app eap72-amq-s2i \ -p APPLICATION\_NAME=**eap72-mq** \ -p MQ\_USERNAME=**MY\_USERNAME** \ -p MQ\_PASSWORD=**MY\_PASSWORD**

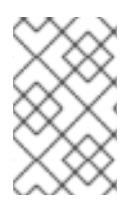

#### 注記

以上の例では、JDK 11 イメージストリームは JDK 8 イメージストリームで使用される **eap72-amq-s2i** の代わりに、**eap72-openjdk11-amq-s2i** アプリケーションテンプレート を使用します。

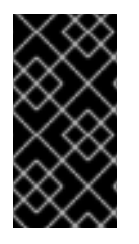

#### 重要

例で使用されるテンプレートは、必要なパラメーターに有効なデフォルト値を提供しま す。テンプレートを使用せず、独自のパラメーターを提供する場合 は、MQ SERVICE PREFIX MAPPING の名前が「-amq7=MQ」が追加された APPLICATION NAME の名前と一致する必要があることに注意してください。

<span id="page-52-1"></span>8.10. セキュリティードメイン

新しいセキュリティードメインを設定するには、ユーザーは **SECDOMAIN\_NAME** 環境変数を定義する 必要があります。

これにより、環境変数の名前が付けられたセキュリティードメインが作成されます。ドメインをカスタ マイズするには、以下の環境変数も定義します。

#### 表8.6 セキュリティードメイン

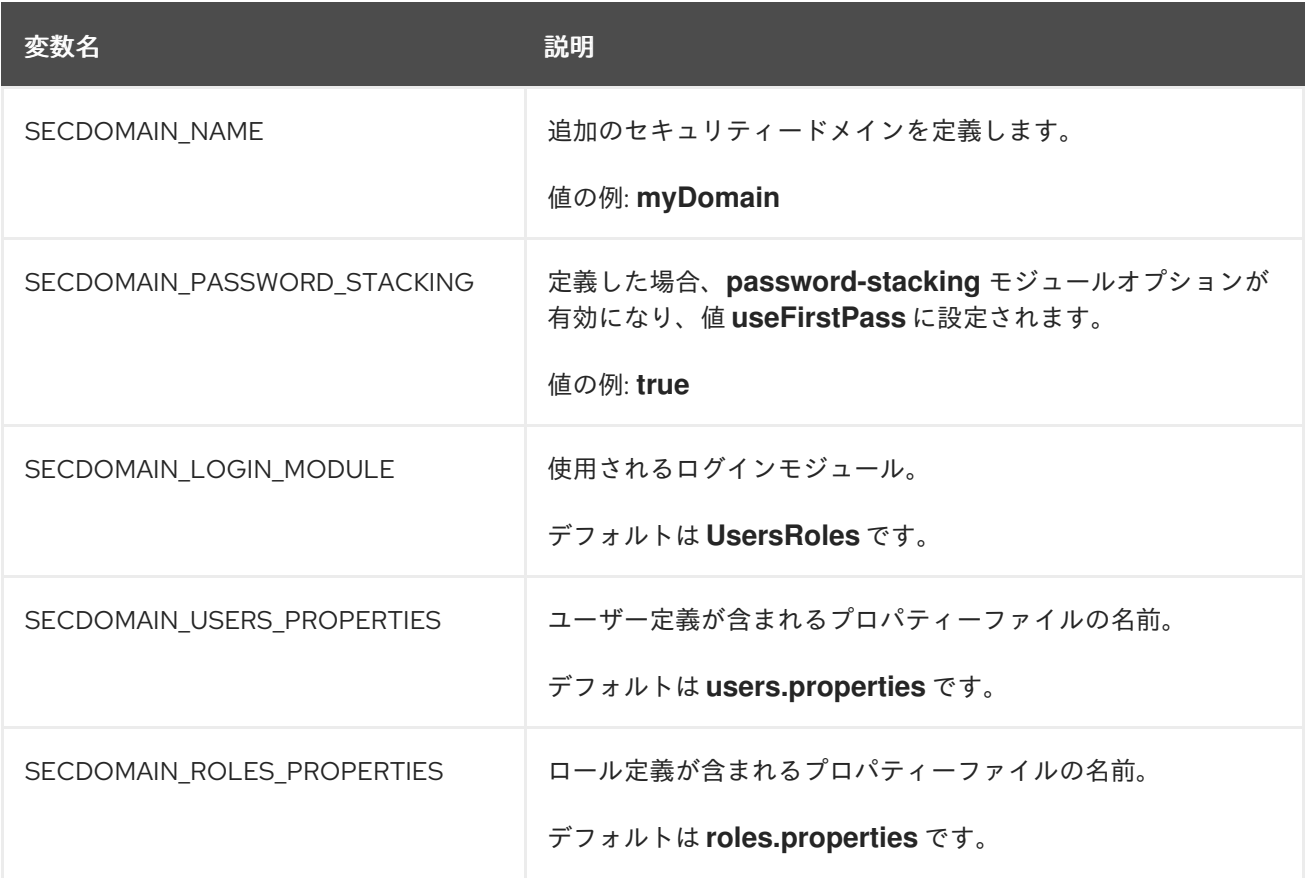

### <span id="page-53-0"></span>8.11. HTTPS 環境変数

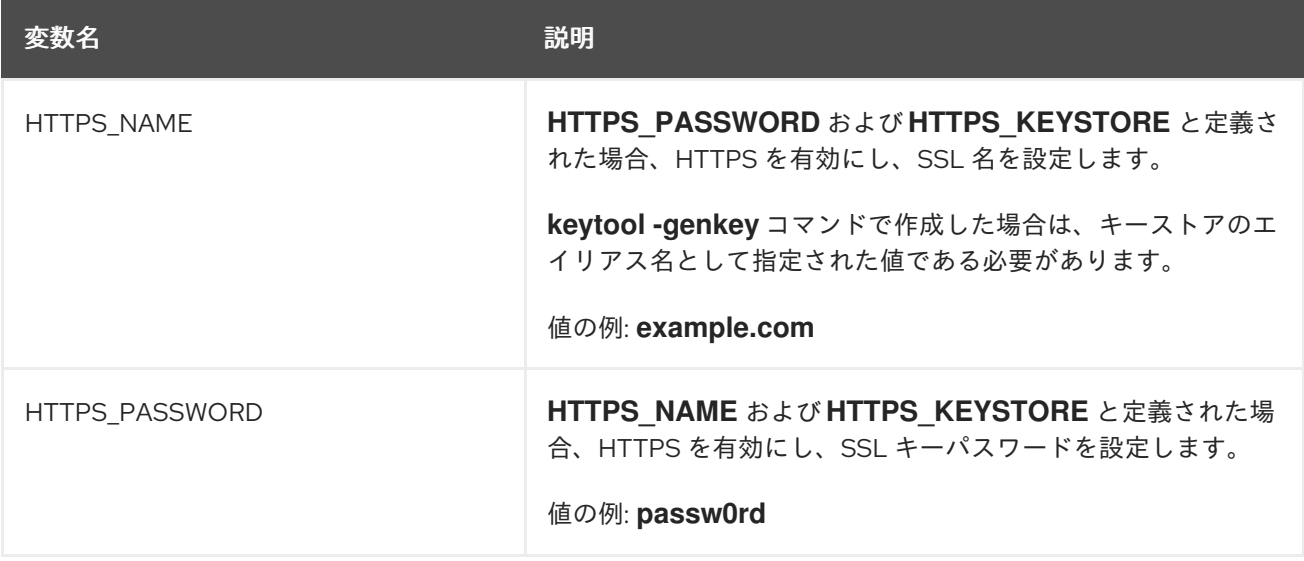

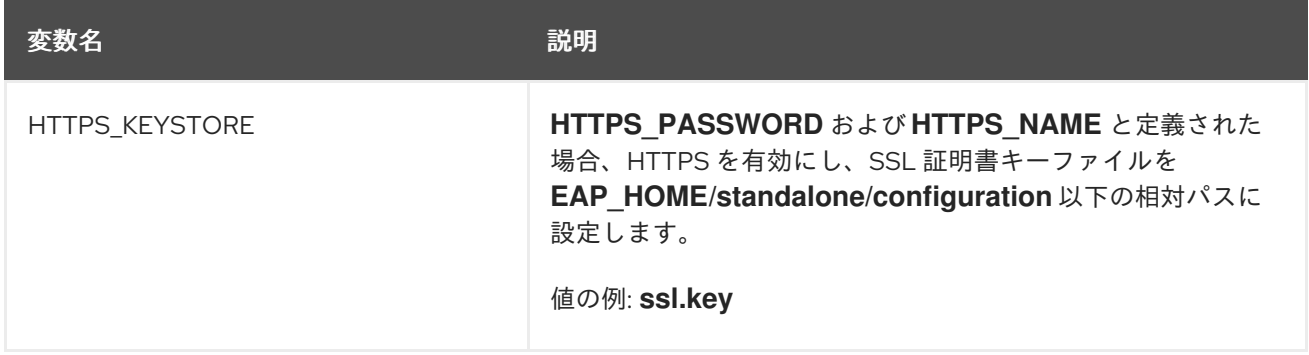

#### <span id="page-54-0"></span>8.12. 管理環境変数

#### 表8.7 管理環境変数

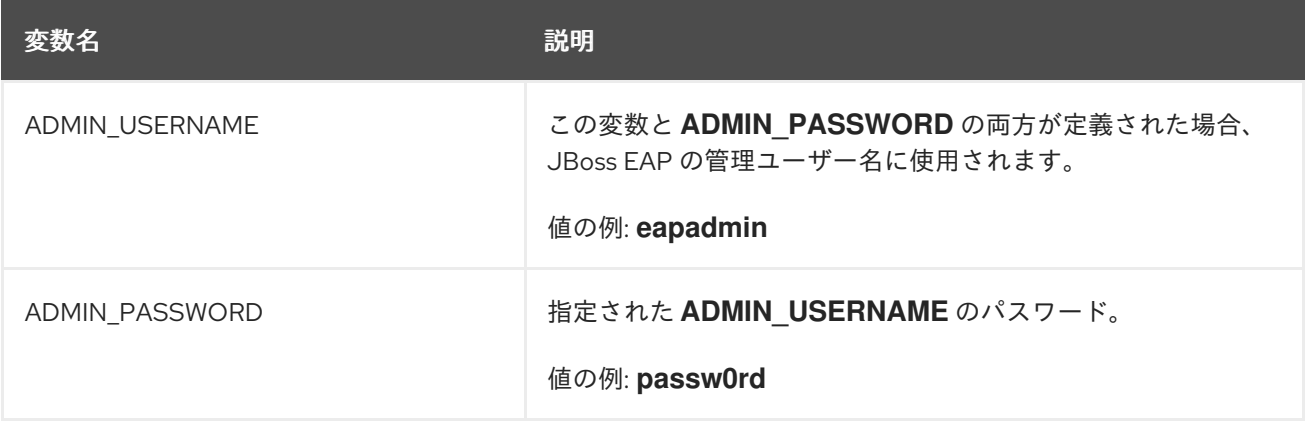

#### <span id="page-54-1"></span>8.13. S2I

イメージには S2I スクリプトと Maven が含まれます。

現在 Maven は、OpenShift 上の JBoss EAP ベースのコンテナー (または関連/子孫イメージ) にデプロ イされるはずのアプリケーションのビルドツールとしてのみサポートされます。

現在、WAR デプロイメントのみがサポートされます。

#### 8.13.1. カスタム設定

イメージのカスタム設定ファイルを追加することが可能です。**configuration/** ディレクトリーに置かれ たすべてのファイルは **EAP\_HOME/standalone/configuration/** にコピーされます。たとえば、イメー ジで使用されるデフォルトの設定をオーバーライドするには、カスタムの **standalone-openshift.xml** を **configuration/** ディレクトリーに追加します。このようなデプロイメントの[例を参照し](https://github.com/goldmann/openshift-eap-examples/tree/master/custom-configuration)てください。

#### 8.13.1.1. カスタムモジュール

カスタムモジュールを追加することが可能です。**modules/** ディレクトリーからのすべてのファイルは **EAP\_HOME/modules/** にコピーされます。このようなデプロイメントの [例を参照](https://github.com/goldmann/openshift-eap-examples/tree/master/custom-module) してください。

#### 8.13.2. デプロイメントアーティファクト

デフォルトでは、ソースの **target** ディレクトリーからのアーティファクトがデプロイされます。異な るディレクトリーからデプロイするには、BuildConfig 定義の **ARTIFACT\_DIR** 環境変数を設定しま す。**ARTIFACT\_DIR** はカンマ区切りのリストです。例: **ARTIFACT\_DIR=app1/target,app2/target,app3/target**

#### <span id="page-55-0"></span>8.13.3. アーティファクトリポジトリーミラー

Maven のリポジトリーは、すべてのプロジェクト JAR、ライブラリー JAR、プラグイン、またはその 他のプロジェクト固有のアーティファクトなど、さまざまな種類のビルドアーティファクトおよび依存 関係を保持します。また、S2I ビルドの実行中にアーティファクトのダウンロード元となる場所も指定 します。組織では、中央リポジトリーを使用する他に、ローカルカスタムミラーリポジトリーをデプロ イすることが一般的です。

ミラーを使用する利点は次のとおりです。

- 地理的に近く、高速な同期ミラーを使用できる。
- リポジトリーの内容をより良く制御できる。
- パブリックサーバーおよびリポジトリーに依存する必要なく、異なるチーム (開発者、CI) 全体 でアーティファクトを共有できる。
- ビルド時間が改善される。

多くの場合で、リポジトリーマネージャーはミラーへのローカルキャッシュとして機能できます。リポ ジトリーマネージャーがすでにデプロイされ、**http://10.0.0.1:8080/repository/internal/** で外部アクセ ス可能な場合、以下のように **MAVEN\_MIRROR\_URL** 環境変数をアプリケーションのビルド設定に提 供すると S2I ビルドはこのマネージャーを使用することができます。

1. **MAVEN\_MIRROR\_URL** 変数を適用するビルド設定の名前を特定します。

oc get bc -o name buildconfig/eap

2. **eap** のビルド設定を **MAVEN\_MIRROR\_URL** 環境変数で更新します。

oc env bc/eap MAVEN\_MIRROR\_URL="http://10.0.0.1:8080/repository/internal/" buildconfig "eap" updated

3. 設定を確認します。

oc env bc/eap --list # buildconfigs eap MAVEN\_MIRROR\_URL=http://10.0.0.1:8080/repository/internal/

4. アプリケーションの新しいビルドをスケジュールします。

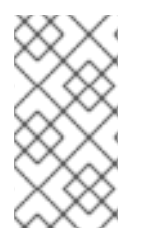

#### 注記

アプリケーションのビルド中、Maven 依存関係はデフォルトのパブリックリポジトリー ではなく、リポジトリーマネージャーからプルされることを確認できます。またビルド の完了後、ビルド中に取得および使用されたすべての依存関係がミラーに追加されたこ とが確認できます。

#### 8.13.4. スクリプト

#### **run**

このスクリプトは、**standalone-openshift.xml** 設定で JBoss EAP を設定および開始する **openshift-launch.sh** スクリプトを使用します。

#### **assemble**

このスクリプトは Maven を使用してソースをビルドして、パッケージ (WAR) を作成し、それを **EAP\_HOME/standalone/deployments** ディレクトリーに移動します。

#### 8.13.5. 環境変数

**s2i build** コマンドに指定する環境変数によって、ビルドの実行方法が異なります。指定できる環境変数 は次のとおりです。

#### 表8.8 S2I 環境変数

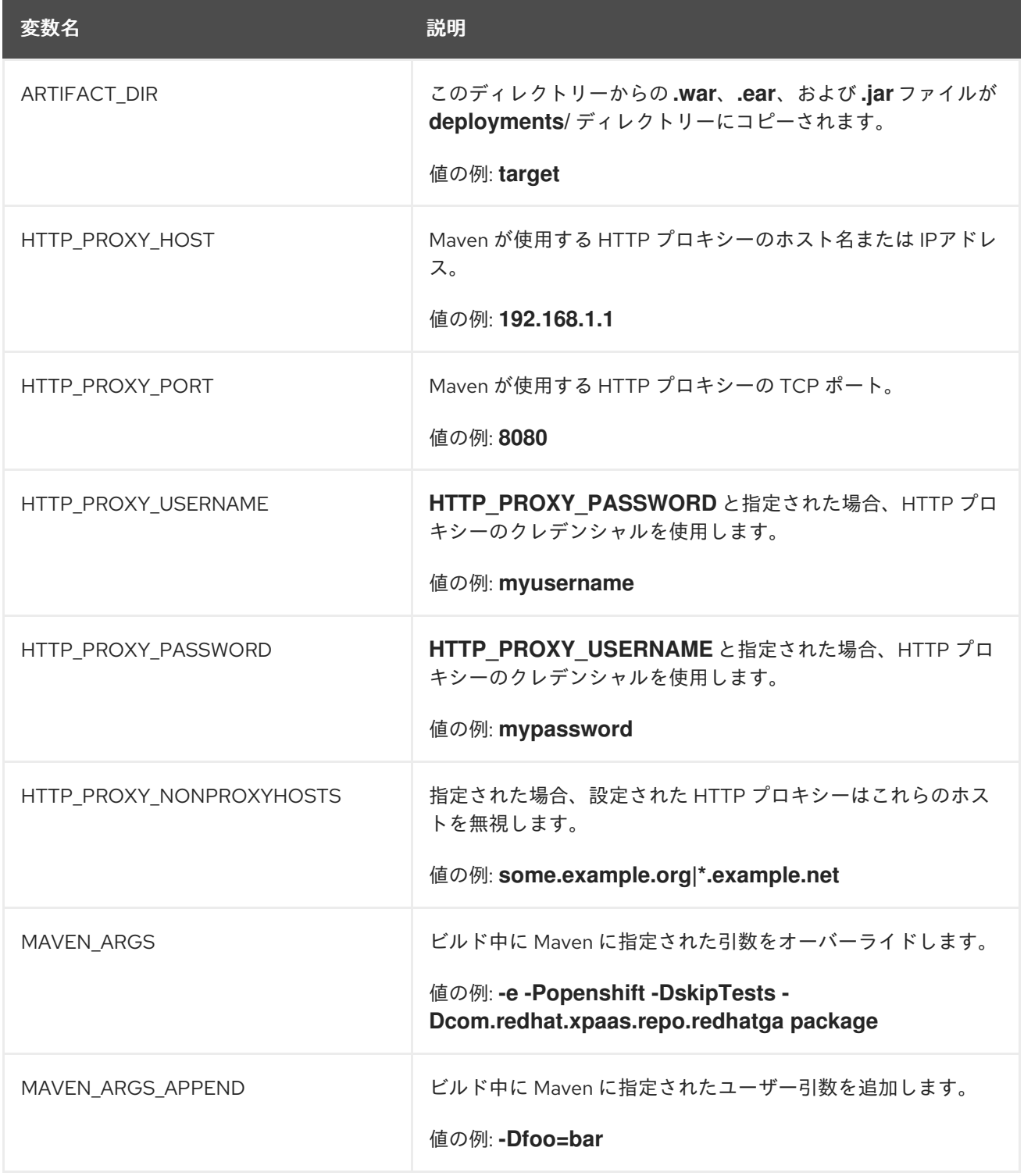

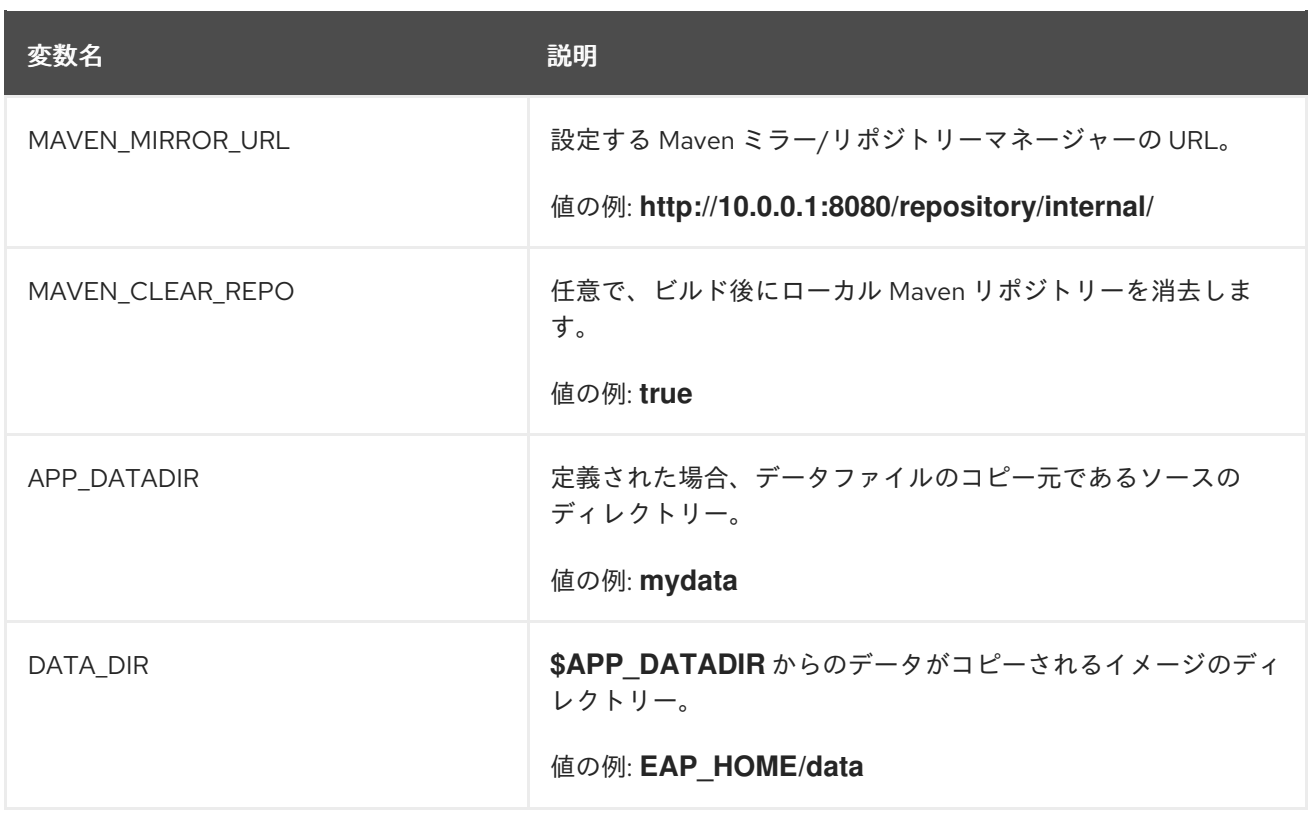

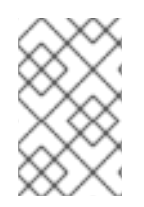

詳細は、JBoss EAP for OpenShift イメージに含まれる Maven および S2I スクリプトを 使用する、「JBoss EAP for OpenShift イメージでの Java アプリケーションのビルドお [よび実行」を参照してください。](#page-12-1)

### <span id="page-57-0"></span>8.14. SSO

このイメージには Red hat JBoss SSO 対応アプリケーションのサポートが含まれます。

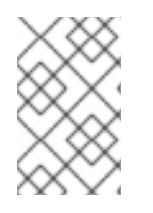

#### 注記

JBoss EAP for OpenShift イメージで OpenShift イメージの Red Hat JBoss SSO をデプ ロイする方法に関する詳細は、『Red Hat Single Sign-On for [OpenShift](https://access.redhat.com/documentation/en-us/red_hat_jboss_middleware_for_openshift/3/single/red_hat_jboss_sso_for_openshift/#Example-EAP-Manual) 』を参照してく ださい。

#### 表8.9 SSO 環境変数

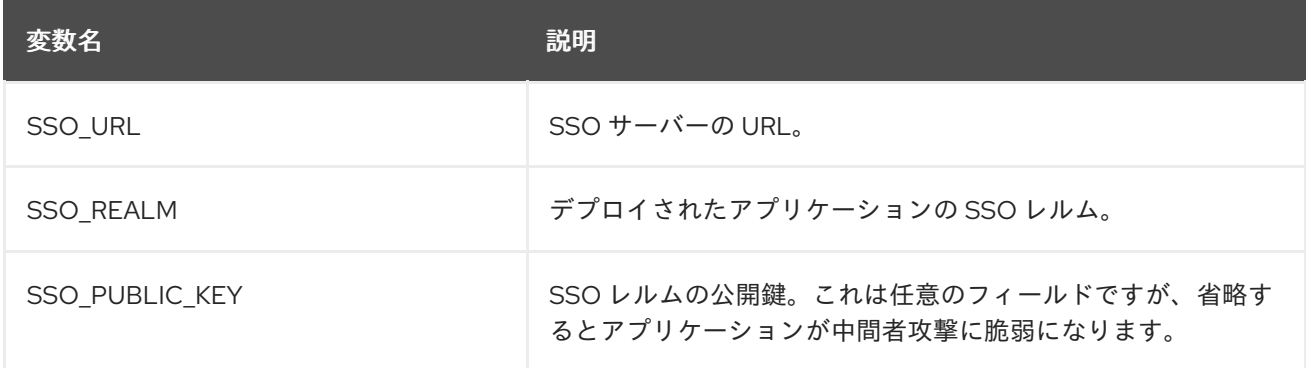

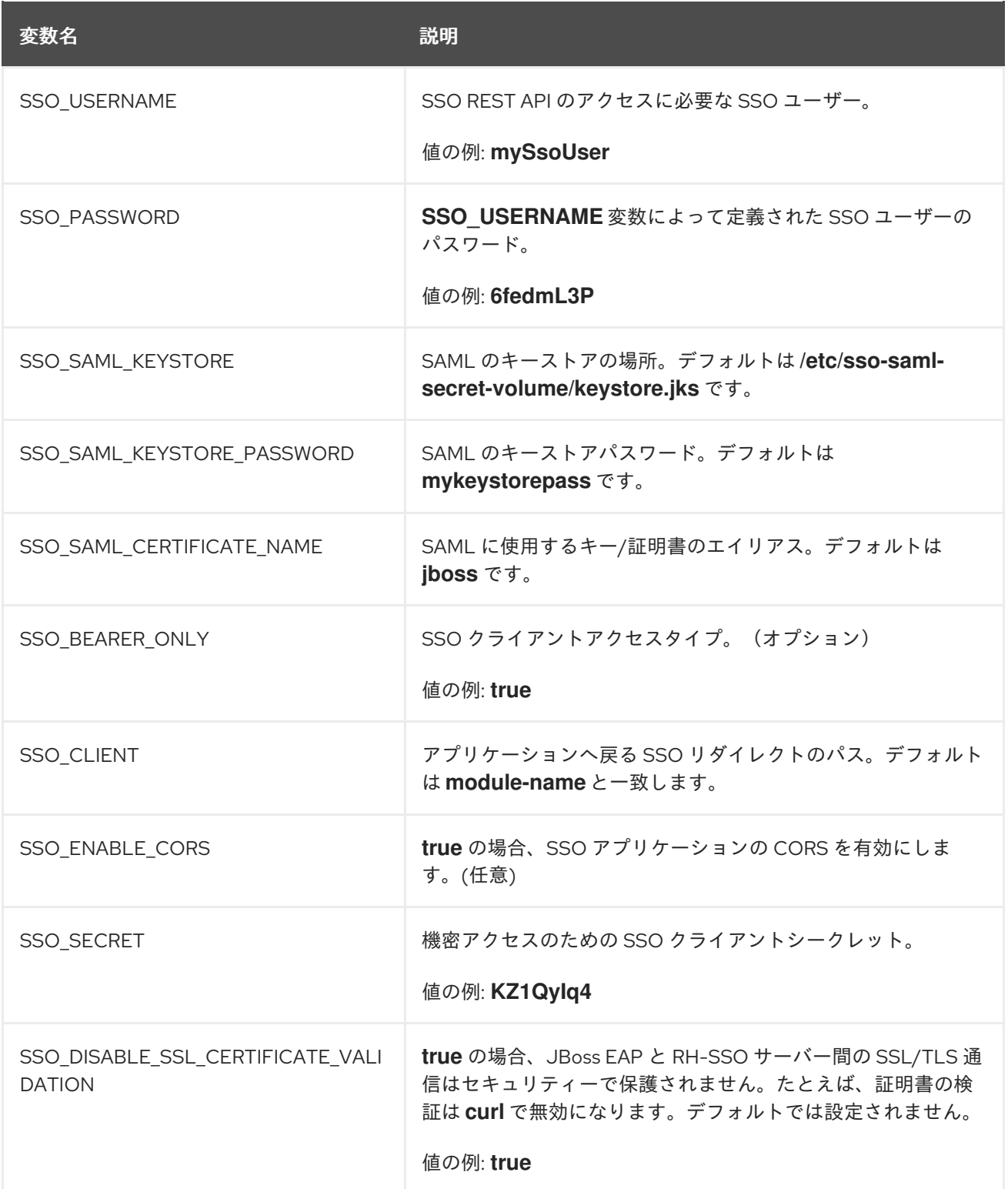

#### <span id="page-58-0"></span>8.15. トランザクションリカバリー

クラスターがスケールダウンしたとき、トランザクションブランチがインダウトの状態になる可能性が あります。このようなブランチを完了するたための [テクノロジープレビューの自動化リカバリー](#page-33-0) Pod がありますが、リカバリーに失敗する可能性のあるネットワークスプリットなど、まれな状況が発生す る場合があります。そのような場合、[手動によるトランザクションリカバリーが](#page-62-1)必要になることがあり ます。

8.15.1. サポートされないトランザクションリカバリーのシナリオ

JTS トランザクション

親のネットワークエンドポイントはリカバリーコーディネーター IOR でエンコードされるた め、子または親ノードのいずれかが新しい IP アドレスでリカバリーしたり、仮想化された IP アドレスを使用してアクセスされる目的である場合は、リカバリーが確実に動作しません。

- XTS トランザクション XTS はリカバリー目的ではクラスター化された状況で動作しません。詳細は「[JBTM-2742](https://issues.jboss.org/browse/JBTM-2742)」を 参照してください。
- JBoss [Remoting](http://jbossremoting.jboss.org/) 上で伝搬されるトランザクション
- XATerminator 上で伝搬されるトランザクション EIS は、Java EE アプリケーションサーバーの単一インスタンスに接続することを目的とするた め、これらのプロセスに対応する明確に定義された方法はありません。

8.15.2. 手動のトランザクションリカバリープロセス

次の手順の目的は、自動化リカバリーに失敗した場合にインダウト状態のブランチを見つけ、手作業で 解決することです。

#### 8.15.2.1. 注意事項

この手順は、単一の JVM 内で完全に自己完結したトランザクションを手動でリカバリーする方法のみ を説明しています。この手順の説明は、別の JVM に伝搬された JTA トランザクションをリカバリーす る方法ではありません。

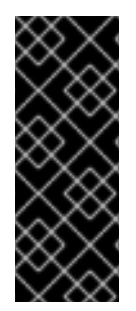

#### 重要

同じ IP アドレスと同じノード名を持つ同じ Pod の複数のインスタンスを OpenShift が 起動する可能性があり、パーティションにより古い Pod が稼働するさまざまなネット ワークパーティションのシナリオがあります。そのため、手動リカバリーの間に、オブ ジェクトストアの古いビューを持つ Pod に接続される可能性があります。これに該当す ると思われる場合は、すべての JBoss EAP Pod をシャットダウンし、使用中のリソース マネージャーやオブジェクトストアが存在しないようにします。

XA トランザクションでリソースを登録する場合、各リソースタイプがリカバリーでサポートされるこ とを確認するのはユーザーの責任となります。たとえば、PostgreSQL とMySQL はリカバリーで適切 に動作することが知られています。 しかし、A-MQ や JDV リソースマネージャーはの場合は、特定の OpenShift リリースのドキュメントをチェックする必要があります。

デプロイメントは JDBC [オブジェクトストア](#page-60-0) を使用する必要があります。

### 重要

トラザクションマネージャーは、ノード識別子が一意であることに依存します。XID の 最大バイト長は XA 仕様によって設定され、変更できません。JBoss EAP for OpenShift イメージが XID に含めなければならないデータにより、ノード識別子には 23 バイトの 空き領域があります。

OpenShift では以下をこの 23 バイトの制限に合わせるよう強制されます。

- すべてのノード名。 23 バイト未満の名前でも **-** (ダッシュ) は削除されます。
- 名前が 23 バイトを超える場合、名前の最初から 23 バイトの長さまでに省略さ れます。

しかし、これにより識別子の一意性に影響を与える可能性があります。たとえ ば、**aaa123456789012345678m0jwh** と **bbb123456789012345678m0jwh** は両方 **123456789012345678m0jwh** に省略され、名前の一意性が保たれなくなります。**thispod-is-m0jwh** と **thispod-is-m0jwh** の場合でも、両方が **thispodism0jwh** に省略され、 一意性が保たれなくなります。

上記の省略処理を念頭に置いて、設定するノード名が一意になるようにする必要があり ます。

#### <span id="page-60-0"></span>8.15.2.2. 前提条件

OpenShift インスタンスは JDBC ストアと設定され、ストアテーブルは Pod 名に対応するテーブル接 頭辞を使用してパーティションされることを前提とします。これは、JBoss EAP デプロイメントを使用 する場合は常に自動である必要があります。これは、共有ボリューム上で split ディレクトリーを持つ ファイルストアを使用する [自動化リカバリーの例](#page-33-0) とは異なります。稼働中の Pod で transaction サブ システムの設定を確認すると、JBoss EAP インスタンスが JDBC オブジェクトストアを使用している ことが確認できます。

1. **/opt/eap/standalone/configuration/openshift-standalone.xml** 設定ファイルに transaction サ ブシステムの要素が含まれることを確認します。

<subsystem xmlns="urn:jboss:domain:transactions:3.0">

2. JDBC オブジェクトストアが使用されている場合、以下と似たエントリーが存在します。

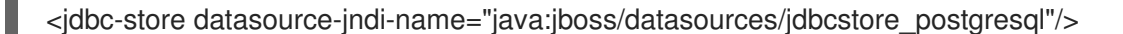

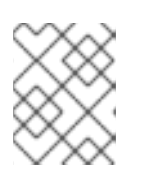

#### 注記

JNDI 名は、トランザクションログの格納に使用されるデータソースを識別しま す。

#### 8.15.2.3. 手順

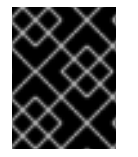

#### 重要

以下の手順は、データソースのみに対する手動トランザクションリカバリーのプロセス について説明します。

1. データベースベンダーのツールを使用して、インダウト状態のブランチの XID (トランザクショ

ンブランチ識別子) をリストします。失敗またはスケールダウンした Pod で実行中であったす べてのデプロイメントが使用していたすべてのデータソースの XID をリストする必要がありま す。使用しているデータベース製品のドキュメントを参照してください。

- 2. このような各 XID に対して、トランザクションを作成した Pod を特定し、その Pod が今も実 行中であるかを確認します。
	- a. 実行中である場合、ブランチはそのままにしておきます。
	- b. Pod が実行していない場合、クラスターから削除されたと仮定し、ここで説明する手動の 解決手順を適用する必要があります。失敗した Pod によって使用されたトランザクション ログストレージに、対応するトランザクションログがあるかどうかを確認します。
		- i. ログがある場合、ベンダーのツールを使用して XID を手動でコミットします。
		- ii. ログがない場合、orphan ブランチであることを仮定し、ベンダーのツールを使用して XID をロールバックします。

これ以降の手順では、各ステップの実行方法を詳細に説明します。

#### 8.15.2.3.1. インダウト状態のブランチの解決

最初に、デプロイメントが使用しているリソースをすべて探します。

この作業は、JBoss EAP 管理 CLI を使用して行うことが推奨されます。リソースは JBoss EAP の **standalone-openshift.xml** 設定ファイルに定義する必要がありますが、アプリケーションサーバー内 で transaction サブシステムが利用できるようにする方法が他にあります。たとえば、デプロイメント のファイルを使用したり、ランタイムで管理 CLI を動的に使用したりして行うことができます。

- 1. 失敗した Pod のクラスターで JBoss EAP インスタンスを実行する Pod にてターミナルを開き ます。対象の Pod がない場合は、その Pod に対してスケールアップします。
- 2. **/opt/eap/bin/add-user.sh** スクリプトを使用して管理ユーザーを作成します。
- 3. **/opt/eap/bin/jboss-cli.sh** スクリプトを使用して、管理 CLI にログインします。
- 4. サーバーに設定されたデータソースをリストします。これらにインダウト状態のトランザク ションブランチが含まれる可能性があります。

```
/subsystem=datasources:read-resource
{
  "outcome" => "success",
  "result" => {
   "data-source" => {
     "ExampleDS" => undefined,
      ...
   },
 ...
}
```
5. リストを表示したら、各データソースの接続 URL を見つけます。例を以下に示します。

/subsystem=datasources/data-source=ExampleDS:read-attribute(name=connection-url)

```
"outcome" => "success",
```
{

<span id="page-62-1"></span><span id="page-62-0"></span>"result" => "jdbc:h2:mem:test;DB\_CLOSE\_DELAY=-1;DB\_CLOSE\_ON\_EXIT=FALSE", "response-headers" => {"process-state" => "restart-required"}

6. 各データソースに接続し、インダウト状態のトランザクションブランチをすべて表示します。

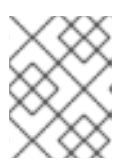

}

#### 注記

インダウト状態のブランチを格納するテーブル名は各データソースベンダーごと に異なります。

JBoss EAP には、各データベースをチェックするのに使用できるデフォルトの SQL クエリー ツール (H2) があります。例を以下に示します。

java -cp /opt/eap/modules/system/layers/base/com/h2database/h2/main/h2-1.3.173.jar \ -url "jdbc:postgresql://localhost:5432/postgres" \ -user sa \ -password sa \ -sql "select gid from pg\_prepared\_xacts;"

この代わりに、リソースのネイティブツールを使用することもできます。たとえば、**sampledb** と呼ばれる PostGreSQL データソースでは、OpenShift クライアントツールを使用して Pod に リモートでログインし、インダウト状態のトランザクションテーブルにクエリーを実行するこ とができます。

<span id="page-62-2"></span>\$ oc rsh postgresql-2-vwf9n # rsh to the named pod sh-4.2\$ psql sampledb psql (9.5.7) Type "help" for help.

sampledb=# select gid from pg\_prepared\_xacts; 131077\_AAAAAAAAAAAAAP//rBEAB440GK1aJ72oAAAAGHAtanRhLWNyYXNoLXJlYy0zLXAy Y2N3\_AAAAAAAAAAAAAP//rBEAB440GK1aJ72oAAAAGgAAAAEAAAAA

#### 8.15.2.3.2. グローバルトランザクション ID およびノード識別子を各 XID から取得

インダウト状態のブランチの XID がすべて特定できたら、XID をトランザクションマネージャーのトラ ンザクションテーブルに保存されたログと比較できる形式に変換します。

たとえば、この変換に以下の Bash [スクリプトを使用することができます。](#page-62-2)**\$PG\_XID** が上記の select ステートメントからの XID を保持する場合、以下のように JBoss EAP トランザクション ID を取得する ことができます。

```
PG_XID="$1"
IFS=' ' read -ra lines <<< "$PG_XID"
[[ "${lines[0]}" = 131077 ]] || exit 0; # this script only works for our own FORMAT ID
PG_TID=${lines[1]}
a=(\frac{\delta}{\epsilon})e = ($(echo "$PG_TID"| base64 -d | xxd -ps |tr -d '\n' | while read -N16 i ; do echo 0x$i ; done))
b=(\text{%} (echo \text{``SPG} TID'') base64 -d | xxd -ps |tr -d '\n' | while read -NS i ; do echo 0x\ i ; done)
c=(\sqrt[4]{b[\omega]};4)") # put the last 3 32-bit hexadecimal numbers into array c
# the negative elements of c need special handling since printf below only works with positive
# hexadecimal numbers
for i in "${!c[@]}"; do
```

```
arg=${c[$i]}
 # inspect the MSB to see if arg is negative - if so convert it from a 2's complement number
 \left[\frac{6}{3}(\frac{5}{3}arg>31)\right] = 1 ]] & x = \frac{6}{3} (echo "obase=16; \frac{6}{3}(\frac{5}{3}arg - 0x100000000)" | bc) || x = \frac{5}{3}arg
 if [[ \frac{1}{2}(x:0:1) = \{-] ; then # see if the first character is a minus sign
   neg[$i]="-";
   c[$i] = 0 \times $x:1} # strip the minus sign and make it hex for use with printf below
 else
   neg[$i]=""
   c[$i]=$xfi
done
EAP_TID=$(printf %x:%x:${neg[0]}%x:${neg[1]}%x:${neg[2]}%x ${a[0]} ${a[1]} ${c[0]} ${c[1]} ${c[2]})
```
完了後、**\$EAP\_TID** 変数はこの XID を作成したトランザクションのグローバルトランザクション ID を 保持します。トランザクションを開始した Pod のノード識別子は、以下の bash コマンドの出力によっ て提供されます。

echo "\$PG\_TID"| base64 -d | tail -c +29

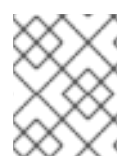

注記

ノード識別子は、PostgreSQL グローバルトラザクション ID フィールドの 29 番目の文 字から始まります。

- Pod が [実行している](#page-64-0) 場合は、トランザクションが実行中であるため、インダウト状態のブラン チをそのままにしておきます。
- <span id="page-63-0"></span>● この Pod が実行していない場合は、トランザクションログの関連するトランザクションログス トレージを検索する必要があります。ログストレージは、以下に従って命名される JDBC テー ブルにあります。 **OS<node-identifier>jbosststxtable** パターン。
	- このようなテーブルがない場合は、他のトランザクションマネージャーによって所有され ているため、ブランチをそのままにしておきます。このテーブルが含まれるデータソース の URL は、以下の transaction サブシステムで定義されます。
	- このようなテーブルがある場合、グローバルトランザクション ID と一致するエントリーを 探します。
		- グローバルトランザクション ID と一致するエントリーがテーブルにある場合、以下の 説明どおりにデータソースベンダーのツールを使用してインダウト状態のブランチをコ ミットする必要があります。
		- そのようなエントリーがない場合、ブランチは orphan であり、安全にロールバックす ることができます。

以下は、インダウト状態の PostgreSQL ブランチをコミットする方法の例になります。

\$ oc rsh postgresql-2-vwf9n sh-4.2\$ psql sampledb psql (9.5.7) Type "help" for help. psql sampledb commit prepared '131077\_AAAAAAAAAAAAAP//rBEAB440GK1aJ72oAAAAGHAtanRh ---- LWNyYXNoLXJIYy0zLXAyY2N3\_AAAAAAAAAAAAAP//rBEAB440GK1aJ72oAAAAGgAAAAEAAAAA';

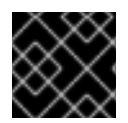

#### 重要

この手順をすべてのデータソースおよびインダウト状態のブランチに繰り返します。

#### <span id="page-64-0"></span>8.15.2.3.3. リソースマネージャーに接触できるクラスターで稼働中すべての JBoss EAP インスタンスの ノード識別子リストを取得

ノード識別子は、Pod 名と同じ名前になるように設定されます。**oc** コマンドを使用すると、使用中の Pod 名を取得できます。以下のコマンドを使用して、実行中の Pod をリストします。

\$ oc get pods | grep Running eap-manual-tx-recovery-app-4-26p4r 1/1 Running 0 23m postgresql-2-vwf9n 1/1 Running 0 41m

実行中の各 Pod に対し、Pod のログの出力を確認し、ノード名を取得します。たとえば、上記の出力 にある最初の Pod の場合、以下のコマンドを使用します。

<span id="page-64-1"></span>\$ oc logs eap-manual-tx-recovery-app-4-26p4r | grep "jboss.node.name" | head -1 jboss.node.name = tx-recovery-app-4-26p4r

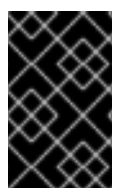

#### 重要

前述の JBoss [ノード名識別子](#page-64-1) は、常に最大文字数である 23 文字になるよう省略されま す。これは、先頭から文字を削除して最大長の 23 文字になるまで末尾の文字を確保しま す。

#### 8.15.2.3.4. トランザクションログの検索

- 1. トランザクションログは JDBC が基盤のオブジェクトストアにあります。このストアの JNDI 名は、JBoss EAP 設定ファイルの **transaction** サブシステム定義に定義されています。
- 2. 設定ファイルを確認し、上記の JNDI 名に対応するデータソース定義を見つけます。
- 3. JNDI 名を使用して、接続 URL を取得します。
- 4. URL を使用してデータベースに接続し、関係するインダウト状態のトランザクションテーブル で **select** クエリーを実行します。 データベースが実行している Pod が分かり、データベースの名前が分かる場合は、Pod に OpenShift リモートシェルを開き、直接データベースツールを使用した方が簡単であることが あります。

たとえば、JDBC ストアが Pod **postgresql-2-vwf9n** で実行されている **sampledb** という PostgreSQL データベースによってホストされる場合、以下のコマンドを使用してトランザク ションログを見つけることができます。

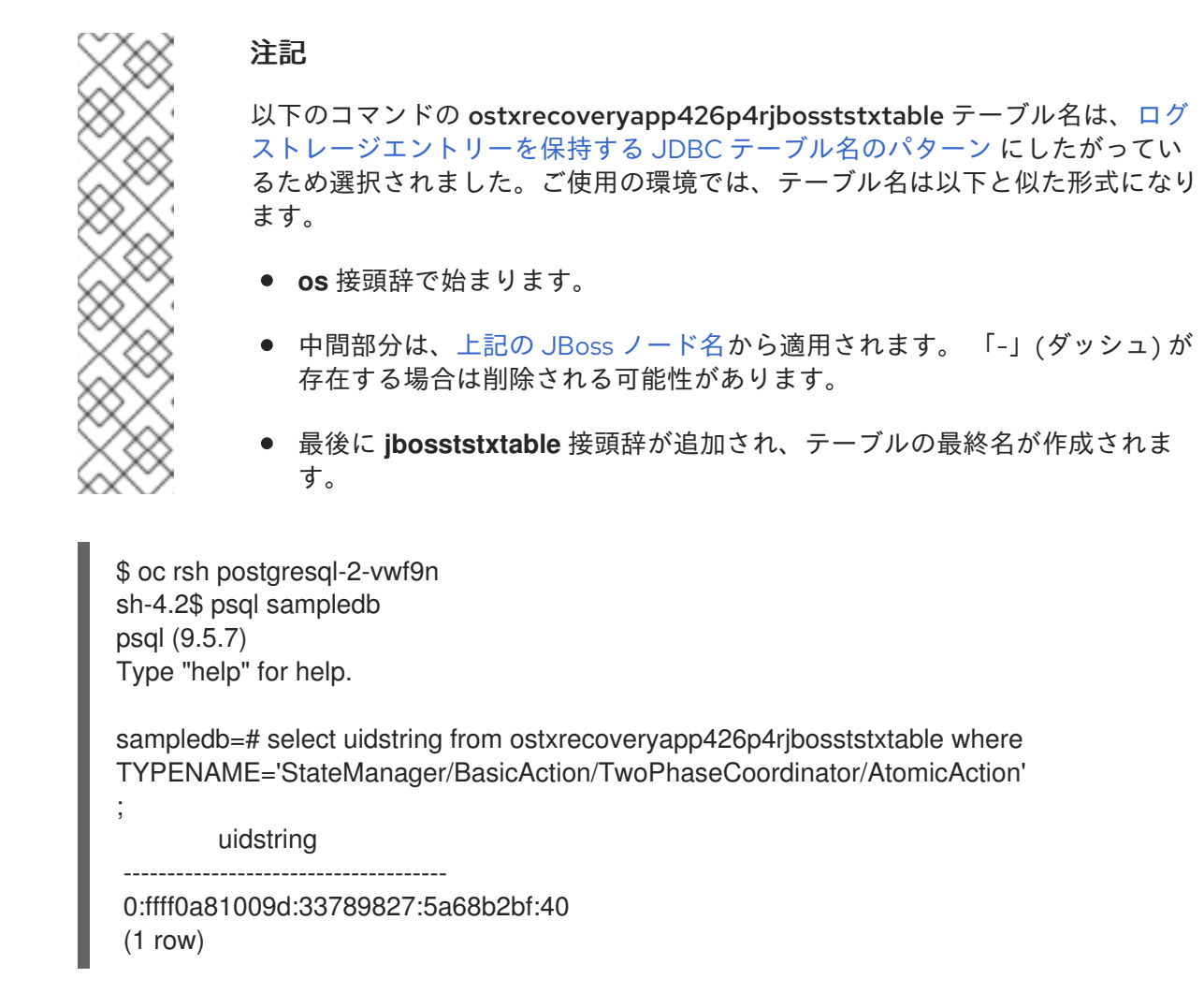

#### 8.15.2.3.5. 調整したインダウト状態のブランチのトランザクションログをクリーンアップ

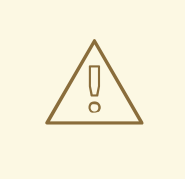

警告

インダウト状態のブランチが残っていないことを確信できるまで、ログを削除しな いでください。

指定のトラザクションのブランチがすべて完了し、A-MQ および JDV を含む潜在的なリソースマネー ジャーがすべてチェックされた後、トランザクションログを安全に削除できます。

以下のコマンドを実行します。 適切な **uidstring** を使用して削除するトラザクションログを指定しま す。

DELETE FROM ostxrecoveryapp426p4rjbosststxtable where uidstring = **UIDSTRING**

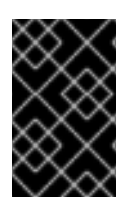

#### 重要

ログを削除しない場合、準備後に失敗し、現在は解決された完了済みのトランザクショ ンはトランザクションログストレージから削除されません。この結果、不必要なスト レージが使用され、今後の手作業の調整がより困難になります。

### <span id="page-66-0"></span>8.16. 含まれる JBOSS モジュール

以下の表は、JBoss EAP for OpenShift イメージに含まれる JBoss モジュールを表しています。

### 表8.10 含まれる JBoss モジュール

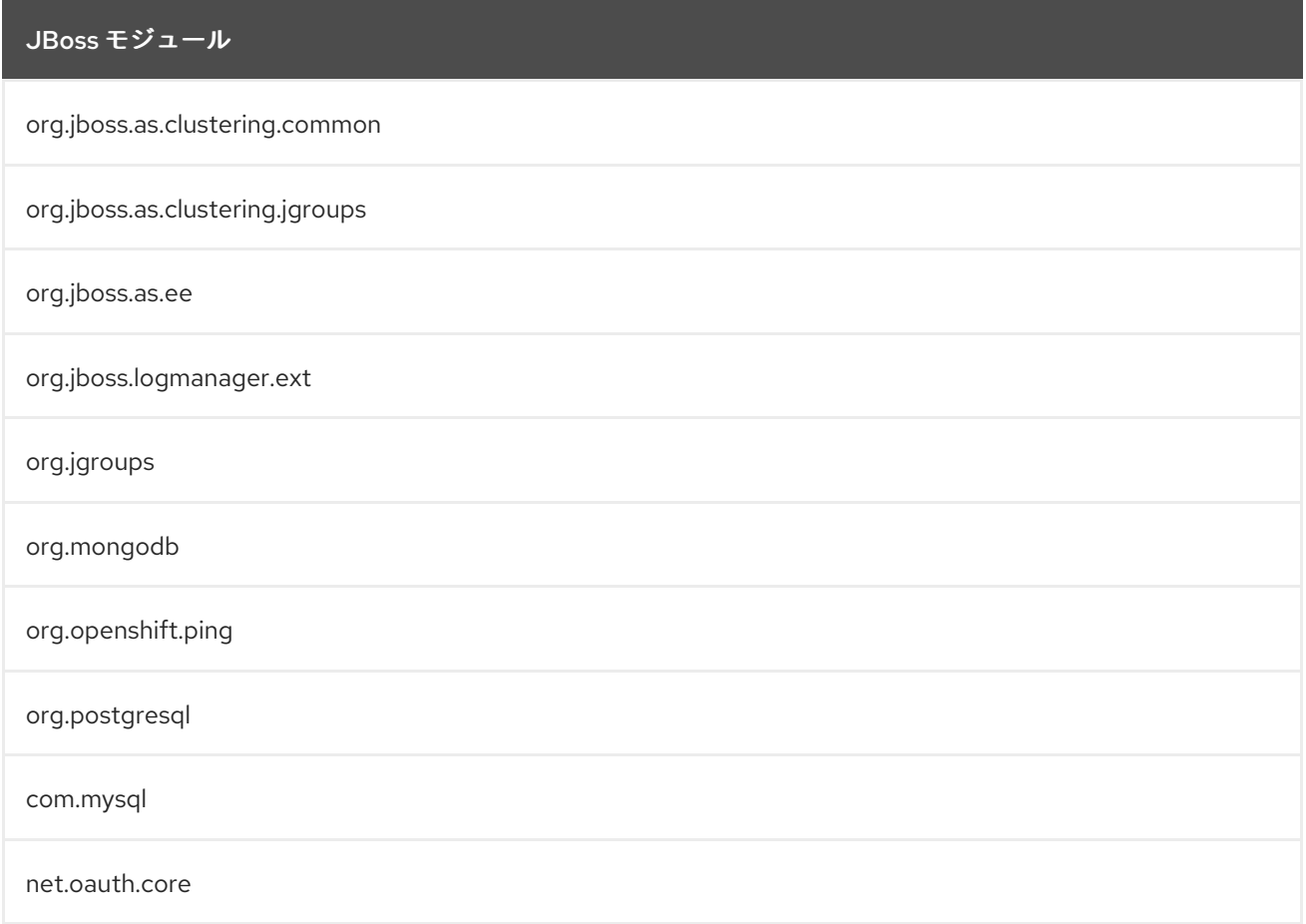

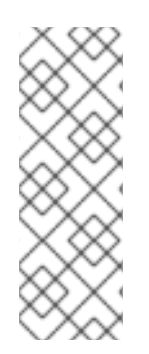

### 注記

以下のモジュールは、JDK 11 イメージには含まれていません。

- **org.mongodb**
- **org.postgresql**
- **com.mysql**

Revised on 2019-11-28 14:43:51 CET